# **ONAP Development**

- [Developer Setup](#page-1-0)
	- [Gerrit/Git](#page-1-1)
		- **[Quickstarts](#page-1-2)** 
			- [Committing Code](#page-1-3)
			- [Amending existing gerrit changes in review](#page-1-4) [Verify Change Set from another developer](#page-1-5)
			- [Shared Change Set across Multiple VMs](#page-1-6)
			- [Work across multiple VMs](#page-1-7)
		- [Workstation configuration](#page-2-0)
			- [Ubuntu 16.04 on VMware Workstation 15 or Fusion 8 or AWS/Azure VM](#page-2-1)
			- **[OSX 10.13](#page-3-0)**
			- [Windows 10](#page-3-1)
			- **[Java Environment](#page-4-0)** 
				- [Java 8](#page-4-1)
				- [Java 9 deprecated](#page-4-2)
				- [Java 10](#page-4-3)
				- [Java 11](#page-4-4)
			- **[Maven Configuration](#page-4-5)**
			- [Test your environment](#page-5-0)
				- [Verify docker image pushes work](#page-5-1)
				- [Verify maven builds work](#page-6-0)
			- [Helm/Rancher/Kubernetes/Docker stack installation](#page-6-1)  $\blacksquare$
			- [Verify Docker can pull from nexus3](#page-7-0)
			- **[Install IntelliJ, Eclipse or SpringSource Tool Suite](#page-7-1)** 
				- [IntelliJ](#page-8-0)
			- [Cloning All of ONAP](#page-9-0)  $\bullet$  [IntelliJ](#page-9-1)
				- o [Run maven build for logging-analytics in InteliJ](#page-9-2)
- [Developer Testing](#page-10-0)
- $\overline{\circ}$  [Sonar](#page-10-1) [Kubernetes DevOps](#page-10-2)
	- - [Use a different kubectl context](#page-10-3) [Adding user kubectl accounts](#page-10-4)
		- <sup>o</sup> [Helm on Rancher unauthorized](#page-12-0)
		- [Working with JSONPath](#page-12-1)
		-
		- <sup>o</sup> [Installing a pod](#page-12-2)
		- <sup>o</sup> [Get the nodeport of a particular service](#page-13-0)
		- o [Test DNS URLS in the kubernetes ONAP namespace](#page-13-1)
		- <sup>o</sup> [Override global policy](#page-13-2)
		- [Exec into a container of a pod with multiple containers](#page-13-3)
		- [Push a file into a Kubernetes container/pod](#page-13-4)
		- [Restarting a container](#page-14-0)
		- [Restarting a pod](#page-14-1)
		- [Kubernetes inter pod communication using DNS service addresses](#page-14-2)
		- [docker if required](#page-15-0)
		- [Change max-pods from default 110 pod limit](#page-15-1)
			- **[Results](#page-17-0)**
		- <sup>o</sup> [Operations](#page-18-0)
			- [Get failed/pending containers](#page-18-1)
			- **[Exec](#page-18-2)**
			- $\blacksquare$ [Bounce/Fix a failed container](#page-18-3)
			- [Remove containers stuck in terminating](#page-19-0)
			- [Reboot VMs hosting a Deployment](#page-19-1)
			- [Remove a Deployment](#page-24-0)
			- [Rotate Logs](#page-24-1)
			- $\blacksquare$ [Persistent Volumes](#page-24-2)
			- $\blacksquare$ **[Token](#page-24-3)**
			- **[Auto Scaling](#page-25-0)**
- [Developer Deployment](#page-25-1)
	- [Deployment Integrity](#page-25-2)
		- **ELK** containers
			- [Logstash port](#page-25-4)
			- [Elasticsearch port](#page-25-5)
			- [Kibana port](#page-27-0)
			- [ONAP Ports](#page-27-1)
		- <sup>o</sup> [Running Robot Commands](#page-27-2)
		- <sup>o</sup> [Pairwise Testing](#page-27-3)
			- [AAI and Log Deployment](#page-27-4)
		- [Deployment Issues](#page-27-5)
- [Developer Use of the Logging Library](#page-29-0)
	- [Logging Without Spring AOP](#page-30-0)
- **[Developer Debugging](#page-31-0)** 
	- [Local Tomcat via Eclipse/IntelliJ](#page-31-1)
	- o [Remote Docker container in Kubernetes deployment](#page-32-0)
- [Developer Commits](#page-32-1)
- **[Developer Reviews](#page-32-2)**
- **[PTL Activities](#page-32-3)**
- o [Releasing Images](#page-32-4) [FAQ](#page-32-5)
	- [License Files](#page-32-6)

# <span id="page-1-0"></span>Developer Setup

## <span id="page-1-1"></span>Gerrit/Git

### <span id="page-1-2"></span>**Quickstarts**

### <span id="page-1-3"></span>**Committing Code**

```
# clone
git clone ssh://michaelobrien@gerrit.onap.org:29418/logging-analytics
# modify files
# stage your changes
git add .
git commit -m "your commit message"
# commit your staged changes with sign-off
git commit -s --amend
# add Issue-ID after Change-ID
# Submit your commit to ONAP Gerrit for review
git review
# goto https://gerrit.onap.org/r/#/dashboard/self
```
### <span id="page-1-4"></span>**Amending existing gerrit changes in review**

```
# add new files/changes
git add .
# dont use -m - keep the same Issue-ID: line from original commmit
git commit --amend
git review -R
# see the change set number increase - https://gerrit.onap.org/r/#/c/17203/2
```
If you get a 404 on commit hooks - reconfigure -<https://lists.onap.org/pipermail/onap-discuss/2018-May/009737.html> and [https://lists.onap.org/g/onap](https://lists.onap.org/g/onap-discuss/topic/unable_to_push_patch_to/28034546?p=,,,20,0,0,0::recentpostdate%2Fsticky,,,20,2,0,28034546)[discuss/topic/unable\\_to\\_push\\_patch\\_to/28034546?p=,,,20,0,0,0::recentpostdate%2Fsticky,,,20,2,0,28034546](https://lists.onap.org/g/onap-discuss/topic/unable_to_push_patch_to/28034546?p=,,,20,0,0,0::recentpostdate%2Fsticky,,,20,2,0,28034546)

```
curl -kLo `git rev-parse --git-dir`/hooks/commit-msg http://gerrit.onap.org/r/tools/hooks/commit-msg; chmod +x 
`git rev-parse --git-dir`/hooks/commit-msg
git commit --amend
git review -R
```
### <span id="page-1-5"></span>**Verify Change Set from another developer**

```
# clone master, cd into it, pull review
git clone ssh://michaelobrien@gerrit.onap.org:29418/logging-analytics
git pull ssh://michaelobrien@gerrit.onap.org:29418/logging-analytics refs/changes/93/67093/1
```
### <span id="page-1-6"></span>**Shared Change Set across Multiple VMs**

```
amdocs@ubuntu:~/_dev/20180917_shared_test$ rm -rf logging-analytics/
amdocs@ubuntu:~/_dev/20180917_shared_test$ git clone ssh://michaelobrien@gerrit.onap.org:29418/logging-analytics
amdocs@ubuntu:~/_dev/20180917_shared_test$ cd logging-analytics/
amdocs@ubuntu:~/_dev/20180917_shared_test/logging-analytics$ git review -d 67093
Downloading refs/changes/93/67093/1 from gerrit
Switched to branch "review/michael_o_brien/67093"
```
### **Work across multiple VMs**

```
sudo git clone ssh://michaelobrien@gerrit.onap.org:29418/logging-analytics
 cd logging-analytics/
 sudo git pull ssh://michaelobrien@gerrit.onap.org:29418/logging-analytics refs/changes/39/55339/1
```
Filter gerrit reviews - Thanks [Mandeep Khinda](https://wiki.onap.org/display/~mkhinda)

<https://gerrit.onap.org/r/#/q/is:reviewer+AND+status:open+AND+label:Code-Review%253D0>

Run/verify jobs [Configuring Gerrit#RunningaCommandwithinGerrit](https://wiki.onap.org/display/DW/Configuring+Gerrit#ConfiguringGerrit-RunningaCommandwithinGerrit)

### <span id="page-2-0"></span>Workstation configuration

### <span id="page-2-1"></span>**Ubuntu 16.04 on VMware Workstation 15 or Fusion 8 or AWS/Azure VM**

Note: do not use the gui upgrade (will cause the vm to periodically lock) - do individual apt-get 's

```
# start with clean VM, I use root, you can use the recommended non-root account
sudo vi /etc/hosts
# add your hostname to ::1 and 127.0.0.1 or each sudo command will hang for up to 10 sec on DNS resolution
especially on ubuntu 18.04
sudo apt-get update
sudo apt-get install openjdk-8-jdk
# not in headless vm
sudo apt-get install ubuntu-desktop
#sudo apt-get install git
sudo apt-get install maven
#or
sudo wget http://apache.mirror.gtcomm.net/maven/maven-3/3.5.4/binaries/apache-maven-3.5.4-bin.tar.gz
sudo cp ap(tab) /opt
cd /opt
tar -xvf apache-maven-3.5.4-bin.tar.gz
sudo vi /etc/environment
   MAVEN_OPTS="-Xms8192 -Djava.net.preferIPv4Stack=true"
# restart the terminal
ubuntu@ip-172-31-78-76:~$ mvn -version
Apache Maven 3.5.4 (1edded0938998edf8bf061f1ceb3cfdeccf443fe; 2018-06-17T18:33:14Z)
Maven home: /opt/apache-maven-3.5.4
Java version: 1.8.0_171, vendor: Oracle Corporation, runtime: /usr/lib/jvm/java-8-openjdk-amd64/jre
sudo vi ~/.ssh/config
Host *
   StrictHostKeyChecking no
   UserKnownHostsFile=/dev/null
 # a couple options on copying the ssh key
  # from another machine
root@ubuntu:~/_dev# cat ~/.ssh/id_rsa | ssh -i ~/.ssh/onap_rsa ubuntu@ons.onap.info 'cat >> .ssh/onap_rsa && 
echo "Key copied"'
Key copied
sudo chown ubuntu:ubuntu ~/.ssh/onap_rsa
 # or
 # scp onap gerrit cert into VM from host macbook
obrien:obrienlabs amdocs$ scp ~/.ssh/onap_rsa amdocs@192.168.211.129:~/
move to root
sudo su -
 root@obriensystemsu0:~# cp /home/amdocs/onap_rsa .
ls /home/amdocs/.m2
cp onap_rsa ~/.ssh/id_rsa
chmod 400 ~/.ssh/id_rsa
# move from root to ubuntu - if using non-root user
sudo chown ubuntu:ubuntu ~/.ssh/onap_rsa
```
# test your gerrit access

```
sudo git config --global --add gitreview.username michaelobrien
sudo git config --global user.email frank.obrien@amdocs.com 
sudo git config --global user.name "Michael OBrien" 
sudo git config --global gitreview.remote origin
sudo mkdir log-326-rancher-ver
cd log-326-rancher-ver/
sudo git clone ssh://michaelobrien@gerrit.onap.org:29418/logging-analytics
cd logging-analytics/
sudo vi deploy/rancher/oom_rancher_setup.sh 
sudo git add deploy/rancher/oom rancher setup.sh.
# setup git-review
sudo apt-get install git-review
sudo git config --global gitreview.remote origin
# upload a patch
sudo git commit -am "update rancher version to 1.6.18"
# 2nd line should be "Issue-ID: LOG-326"
sudo git commit -s --amend
sudo git review
Your change was committed before the commit hook was installed.
Amending the commit to add a gerrit change id.
remote: Processing changes: new: 1, refs: 1, done 
remote: New Changes: 
remote: https://gerrit.onap.org/r/55299 update rancher version to 1.6.18 
remote: 
To ssh://michaelobrien@gerrit.onap.org:29418/logging-analytics
  * [new branch] HEAD -> refs/publish/master
# see
https://gerrit.onap.org/r/#/c/55299/
```

```
OSX 10.13
```

```
# turn of host checking
# install mvn
# download from http://maven.apache.org/download.cgi
sudo chown -R root:wheel apache-maven-3.5.4*
sudo vi ~/.bash_profile
# use
export PATH=$PATH:/Users/amdocs/apache-maven-3.5.4/bin
```
if you get a corrupted FS type "fsck -y /dev/sda1"

### <span id="page-3-1"></span>**Windows 10**

On a 64GB Thinkpad P52

get maven<http://maven.apache.org/download.cgi>

get <https://gitforwindows.org/>

install putty, run pageant, load the ppk version of your ssh key

setup gerrit config in your .ssh/config file

The powershell now has unix and OpenSSH capabilities built in

or Just install the Windows Subsystem for Linux <https://docs.microsoft.com/en-us/windows/wsl/install-win10>and the Ubuntu 16 tools [https://www.microsoft.](https://www.microsoft.com/en-ca/p/ubuntu/9nblggh4msv6?rtc=1&activetab=pivot:overviewtab) [com/en-ca/p/ubuntu/9nblggh4msv6?rtc=1&activetab=pivot:overviewtab](https://www.microsoft.com/en-ca/p/ubuntu/9nblggh4msv6?rtc=1&activetab=pivot:overviewtab) and skip git-bash, putty and cygwin.

```
michaelobrien@biometrics MINGW64 ~/_dev/intelij/onap_20180916
$ cat ~/.ssh/config
host gerrit.onap.org
    Hostname gerrit.onap.org
    IdentityFile ~/.ssh/onap_rsa
michaelobrien@biometrics MINGW64 ~/_dev/intelij/onap_20180916
$ git clone ssh://michaelobrien@gerrit.onap.org:29418/logging-analytics
Cloning into 'logging-analytics'...
remote: Counting objects: 1, done
remote: Finding sources: 100% (1/1)
remote: Total 1083 (delta 0), reused 1083 (delta 0)
Receiving objects: 100% (1083/1083), 1.18 MiB | 2.57 MiB/s, done.
Resolving deltas: 100% (298/298), done.
```
Note: some repos are close to thew 255 char limit - only for windows - **[SDC-1765](https://jira.onap.org/browse/SDC-1765)** - Getting issue details... **STATUS** 

### <span id="page-4-0"></span>**Java Environment**

Since JDK 8 oracle has moved to a 6 month release cycle where the changes are minor - such as the lambda support added to Java 11 for the new local variable type inferences in Java 10.

### <span id="page-4-1"></span>**Java 8**

sudo apt-get install openjdk-8-jdk

### <span id="page-4-2"></span>**Java 9 - deprecated**

```
apt-cache search openjdk
sudo apt-get install openjdk-9jdk
```
### <span id="page-4-3"></span>**Java 10**

```
# this one is 3rd party
sudo add-apt-repository ppa:linuxuprising/java
sudo apt update
sudo apt install oracle-java10-installer
# it is an older one
amdocs@obriensystemsu0:~$ java -version
java version "10.0.2" 2018-07-17
Java(TM) SE Runtime Environment 18.3 (build 10.0.2+13)
Java HotSpot(TM) 64-Bit Server VM 18.3 (build 10.0.2+13, mixed mode)
```
### <span id="page-4-4"></span>**Java 11**

```
# came out this week - use windows for now or dockerhub
PS C:\Windows\system32> java -version
java version "11" 2018-09-25
Java(TM) SE Runtime Environment 18.9 (build 11+28)
Java HotSpot(TM) 64-Bit Server VM 18.9 (build 11+28, mixed mode)
```
### <span id="page-4-5"></span>**Maven Configuration**

add ~/.m2/settings.xml from the following or oparent/settings.xml - as of oparent 1.2.1 20180927 you will need the following additional profile

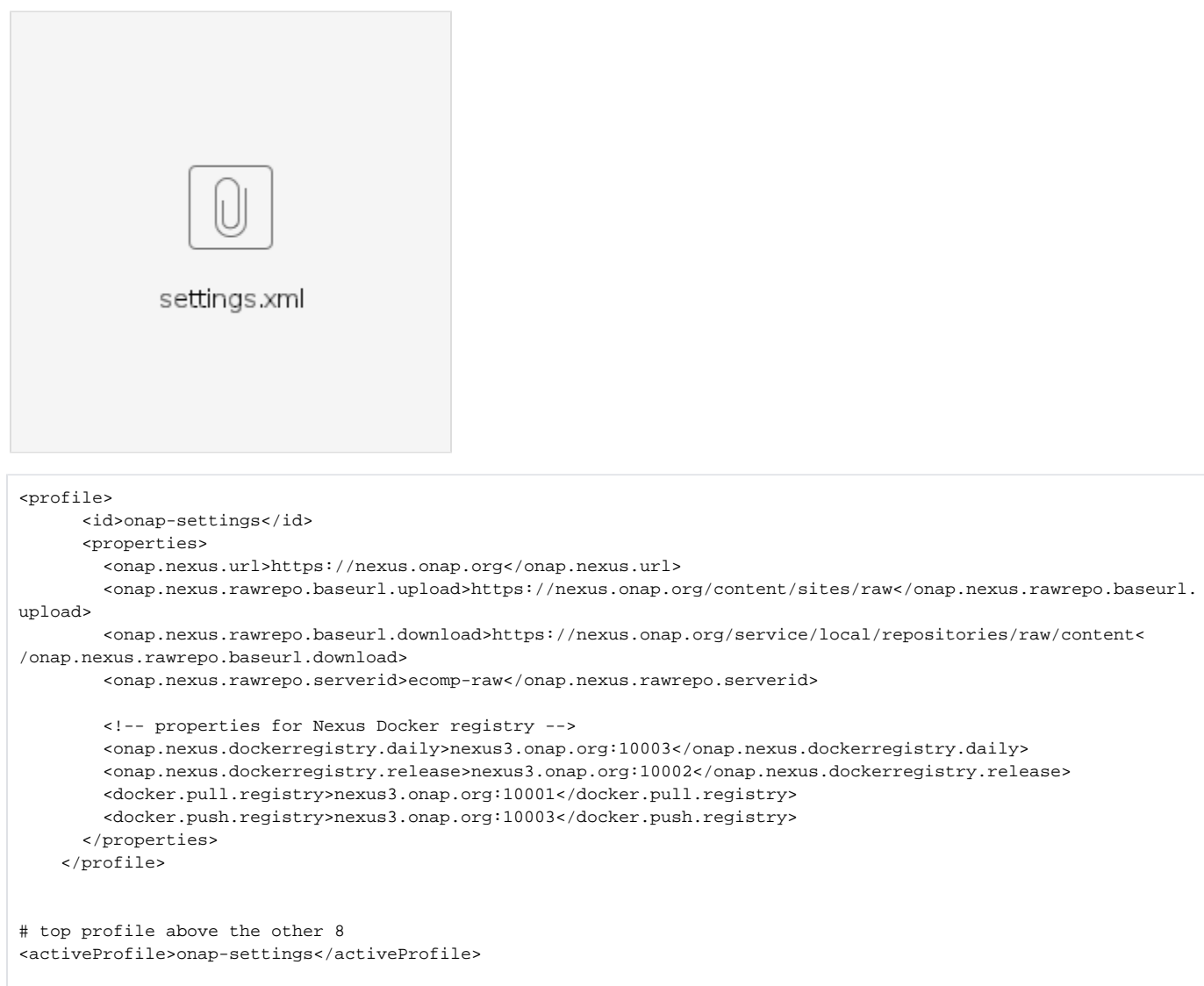

## <span id="page-5-0"></span>**Test your environment**

<span id="page-5-1"></span>**Verify docker image pushes work**

cd logging-analytics/reference/logging-docker-root/logging-docker-demo ./build.sh Sending build context to Docker daemon 18.04 MB Step 1/2 : FROM tomcat:8.0.48-jre8 8.0.48-jre8: Pulling from library/tomcat 723254a2c089: Pull complete Digest: sha256:b2cd0873b73036b3442c5794a6f79d554a4df26d95a40f5683383673a98f3330 Status: Downloaded newer image for tomcat:8.0.48-jre8  $---> e072422ca96f$ Step 2/2 : COPY target/logging-demo-1.2.0-SNAPSHOT.war /usr/local/tomcat/webapps/logging-demo.war ---> a571670e32db Removing intermediate container 4b9d81978ab3 Successfully built a571670e32db oomk8s/logging-demo-nbi latest a571670e32db Less than a second ago 576 MB Login with your Docker ID to push and pull images from Docker Hub. If you don't have a Docker ID, head over to https://hub.docker.com to create one. Username: obrienlabs Password: Login Succeeded The push refers to a repository [docker.io/oomk8s/logging-demo-nbi] 7922ca95f4db: Pushed 7a5faefa0b46: Mounted from library/tomcat 0.0.1: digest: sha256:7c1a3db2a71d47387432d6ca8328eabe9e5353fbc56c53f2a809cd7652c5be8c size: 3048

### <span id="page-6-0"></span>**Verify maven builds work**

Will test nexus.onap.org

```
get clone string from https://gerrit.onap.org/r/#/admin/projects/logging-analytics
sudo wget https://jira.onap.org/secure/attachment/10829/settings.xml
mkdir \sim /.m2
cp settings.xml ~/.m2
cd logging-analytics/
mvn clean install -U
[INFO] Finished at: 2018-06-22T16:11:47-05:00
```
### <span id="page-6-1"></span>**Helm/Rancher/Kubernetes/Docker stack installation**

Either install all the current versions manually or use the script in [https://git.onap.org/logging-analytics/tree/deploy/rancher/oom\\_rancher\\_setup.sh](https://git.onap.org/logging-analytics/tree/deploy/rancher/oom_rancher_setup.sh)

```
# fully automated (override 16.14 to 1.6.18)
sudo logging-analytics/deploy/rancher/oom_rancher_setup.sh -b master -s 192.168.211.129 -e onap 
# or docker only if you kubernetes cluster is in a separate vm
sudo curl https://releases.rancher.com/install-docker/17.03.sh | sh
```
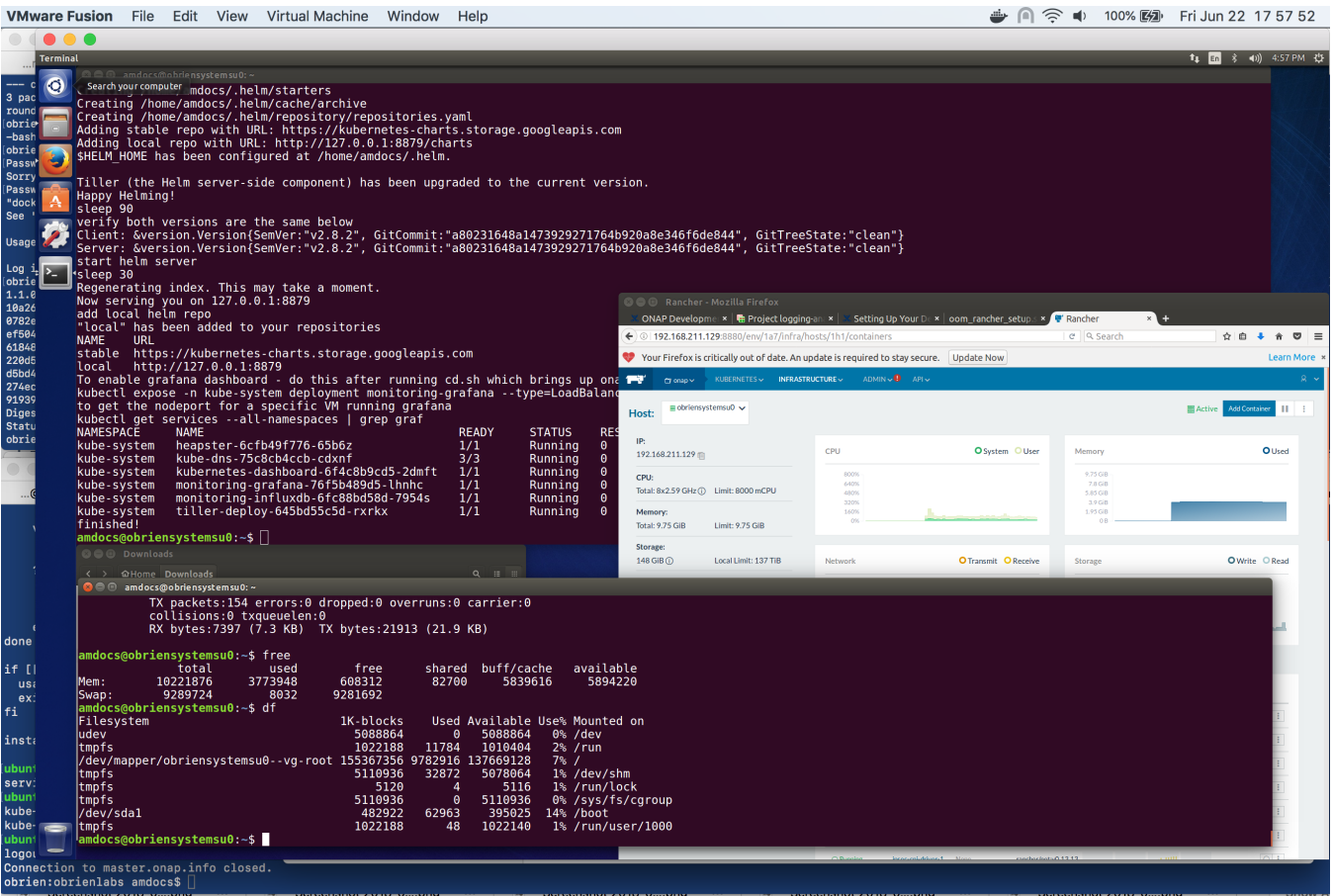

### <span id="page-7-0"></span>**Verify Docker can pull from nexus3**

```
ubuntu@ip-10-0-0-144:~$ sudo docker login -u docker -p docker nexus3.onap.org:10001
Login Succeeded
ubuntu@ip-10-0-0-144:~$ sudo docker pull docker.elastic.co/beats/filebeat:5.5.0
5.5.0: Pulling from beats/filebeat
e6e5bfbc38e5: Pull complete 
ubuntu@ip-10-0-0-144:~$ sudo docker pull nexus3.onap.org:10001/aaionap/haproxy:1.1.0
1.1.0: Pulling from aaionap/haproxy
10a267c67f42: Downloading [==============================================> ] 49.07 MB/52.58 MB
```
## <span id="page-7-1"></span>**Install IntelliJ, Eclipse or SpringSource Tool Suite**

download and run the installer for <https://www.eclipse.org/downloads/download.php?file=/oomph/epp/oxygen/R2/eclipse-inst-linux64.tar.gz>

```
# run as root
sudo su -
tar -xvf eclipse-inst-linux64.tar.gz
cd eclipse-installer
./eclipse-inst
```
up the allocation of

Xmx4096m in eclipse.ini

start eclipse with sudo /root/eclipse/jee-oxygen/eclipse/eclipse &

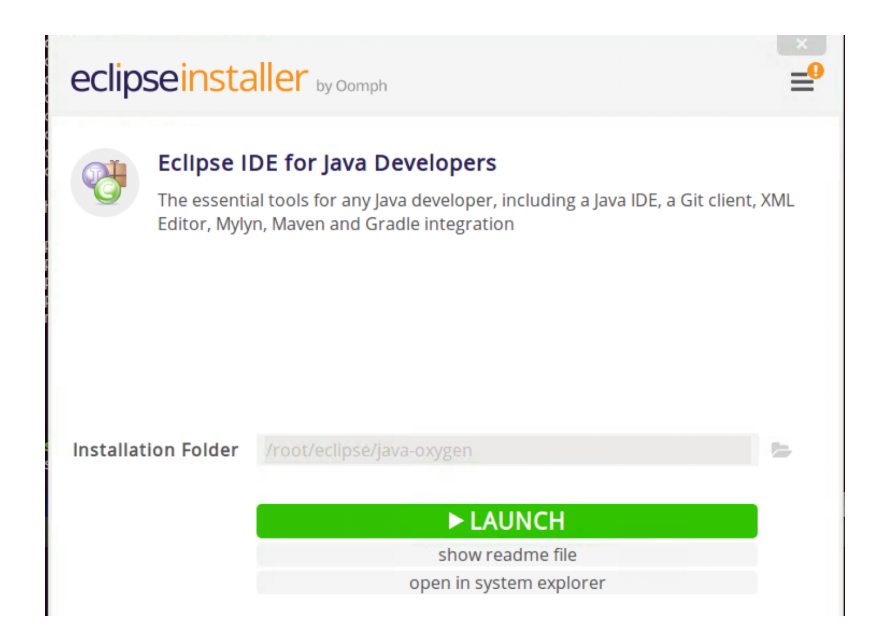

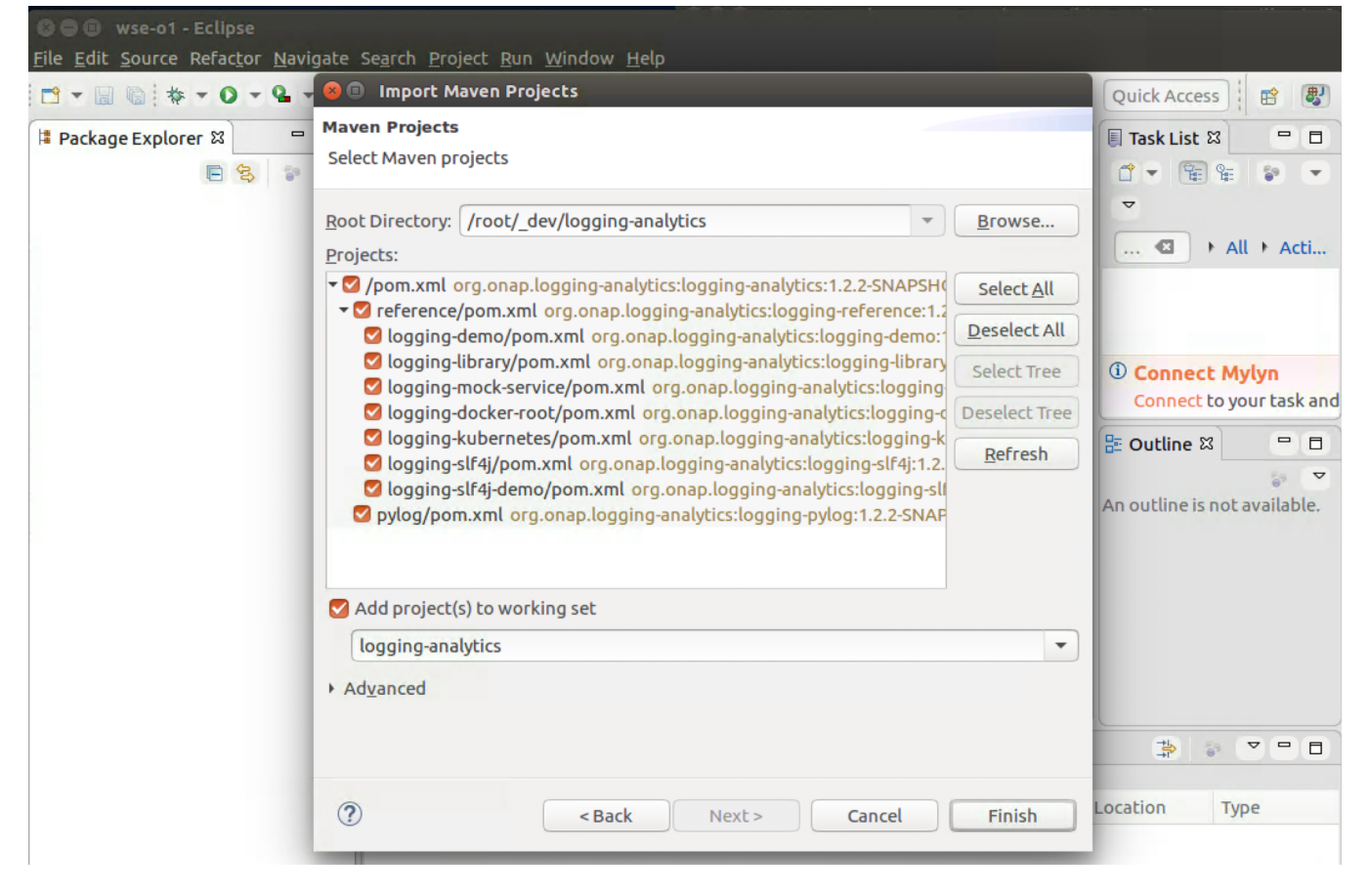

### <span id="page-8-0"></span>**IntelliJ**

download from<https://www.jetbrains.com/idea/download/index.html#section=linux>

 tar -xvf ideaIC-2018.2.3.tar.gz cd idea-IC-182.4323.46/ cat Install-Linux-tar.txt cd bin ./idea.sh

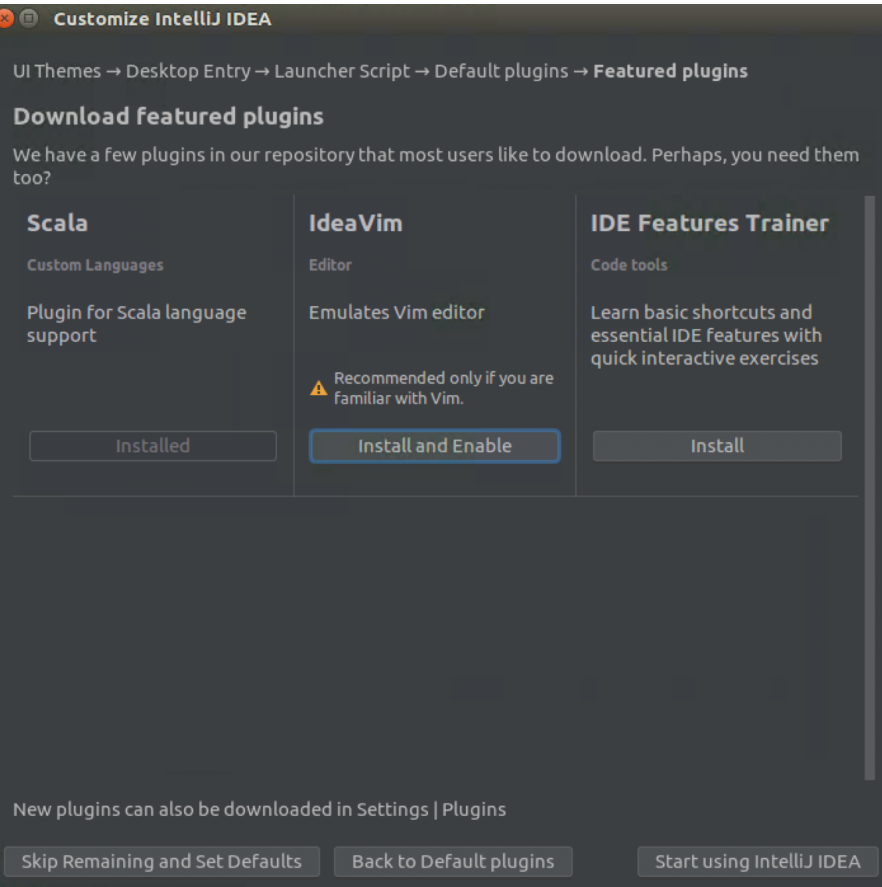

## <span id="page-9-0"></span>**Cloning All of ONAP**

optional

Use the script on [https://github.com/obrienlabs/onap-root/blob/master/git\\_recurse.sh](https://github.com/obrienlabs/onap-root/blob/master/git_recurse.sh)

### <span id="page-9-1"></span>**IntelliJ**

Add git config, add jdk reference, add maven run target

<span id="page-9-2"></span>Run maven build for logging-analytics in InteliJ

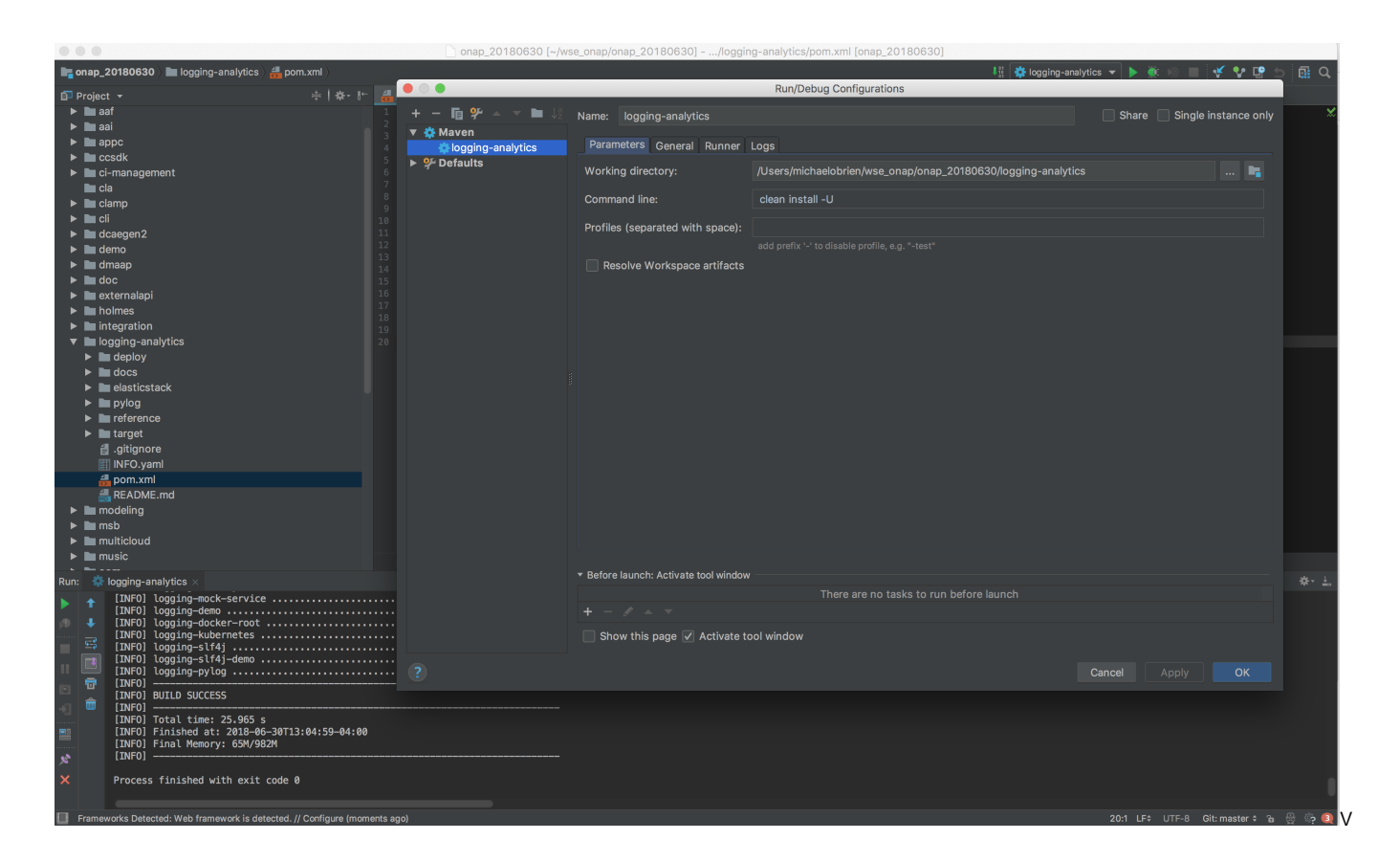

# <span id="page-10-0"></span>Developer Testing

## <span id="page-10-1"></span>Sonar

Having trouble getting the "run-sonar" command to run sonar - it skips the modules in the pom.

Looking at verifying sonar locally using eclemma

# <span id="page-10-2"></span>Kubernetes DevOps

<https://kubernetes.io/docs/reference/generated/kubectl/kubectl-commands>

## <span id="page-10-3"></span>Use a different kubectl context

kubectl --kubeconfig ~/.kube/config2 get pods --all-namespaces

## <span id="page-10-4"></span>Adding user kubectl accounts

Normally you don't use the admin account directly when working with particular namespaces. Details on how to create a user token and the appropriate role bindings.

```
# TODO: create a script out of this
# create a namespace
# https://kubernetes.io/docs/tasks/administer-cluster/namespaces-walkthrough/#create-new-namespaces
vi mobrien_namespace.yaml
{
   "kind": "Namespace",
```

```
 "apiVersion": "v1",
   "metadata": {
    "name": "mobrien",
    "labels": {
      "name": "mobrien"
    }
  }
}
kubectl create -f mobrien_namespace.yaml
# or
kubectl --kubeconfig ~/.kube/admin create ns mobrien
namespace "mobrien" created
# service account
kubectl --kubeconfig ~/.kube/admin --namespace=mobrien create sa mobrien
serviceaccount "mobrien" created
# rolebinding mobrien
kubectl --kubeconfig ~/.kube/admin --namespace=mobrien create rolebinding mobrien-mobrien-privilegedpsp --
clusterrole=privilegedpsp --serviceaccount=mobrien:mobrien
rolebinding "mobrien-mobrien-privilegedpsp" created
# rolebinding default
kubectl --kubeconfig ~/.kube/admin --namespace=mobrien create rolebinding mobrien-default-privilegedpsp --
clusterrole=privilegedpsp --serviceaccount=mobrien:default
rolebinding "mobrien-default-privilegedpsp" created
# rolebinding admin
kubectl --kubeconfig ~/.kube/admin --namespace=mobrien create rolebinding mobrien-mobrien-admin --
clusterrole=admin --serviceaccount=mobrien:mobrien
rolebinding "mobrien-mobrien-admin" created
# rolebinding persistent-volume-role
kubectl --kubeconfig ~/.kube/admin --namespace=mobrien create clusterrolebinding mobrien-mobrien-persistent-
volume-role --clusterrole=persistent-volume-role --serviceaccount=mobrien:mobrien
clusterrolebinding "mobrien-mobrien-persistent-volume-role" created
# rolebinding default-persistent-volume-role
kubectl --kubeconfig ~/.kube/admin --namespace=mobrien create clusterrolebinding mobrien-default-persistent-
volume-role --clusterrole=persistent-volume-role --serviceaccount=mobrien:default
clusterrolebinding "mobrien-default-persistent-volume-role" created
# rolebinding helm-pod-list
kubectl --kubeconfig ~/.kube/admin --namespace=mobrien create clusterrolebinding mobrien-mobrien-helm-pod-list 
--clusterrole=helm-pod-list --serviceaccount=mobrien:mobrien
clusterrolebinding "mobrien-mobrien-helm-pod-list" created
# rolebinding default-helm-pod-list
kubectl --kubeconfig ~/.kube/admin --namespace=mobrien create clusterrolebinding mobrien-default-helm-pod-list 
--clusterrole=helm-pod-list --serviceaccount=mobrien:default
clusterrolebinding "mobrien-default-helm-pod-list" created
# get the serviceAccount and extract the token to place into a config yaml
kubectl --kubeconfig ~/.kube/admin --namespace=mobrien get sa
NAME SECRETS AGE
default 1 20m
mobrien 1 18m
kubectl --kubeconfig ~/.kube/admin --namespace=mobrien describe serviceaccount mobrien
Name: mobrien
Namespace: mobrien
Labels: <none>
Annotations: <none>
Image pull secrets: <none>
Mountable secrets: mobrien-token-v9z5j
Tokens: mobrien-token-v9z5j
TOKEN=$(kubectl --kubeconfig ~/.kube/admin --namespace=mobrien describe secrets "$(kubectl --kubeconfig ~/.kube
/admin --namespace=mobrien describe serviceaccount mobrien | grep -i Tokens | awk '{print $2}')" | grep token: 
| awk '{print $2}')
```

```
echo $TOKEN
eyJO....b3VudC
```
# put this in your ~/.kube/config and edit the namespace

see also<https://stackoverflow.com/questions/44948483/create-user-in-kubernetes-for-kubectl>

## <span id="page-12-0"></span>Helm on Rancher unauthorized

Cycle the RBAC to Github off/on if you get any security issue running helm commands

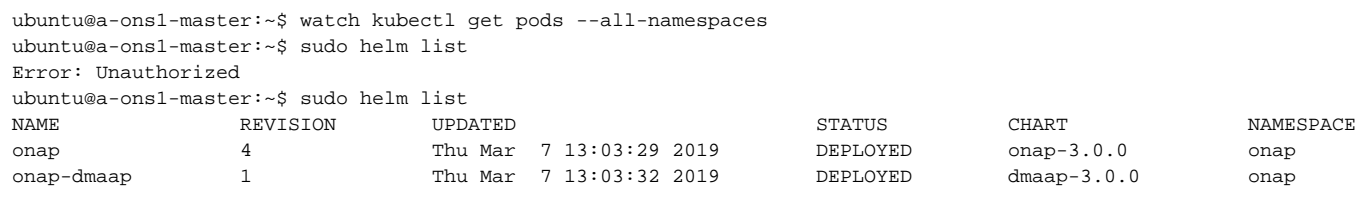

## <span id="page-12-1"></span>Working with JSONPath

#### <https://kubernetes.io/docs/reference/kubectl/jsonpath/>

Fortunately we can script most of what we can query from the state of our kubernetes deployment using JSONPath. We can then use jq to do additional processing to get values as an option.

Get the full json output to design JSONPath queries

**[LOG-914](https://jira.onap.org/browse/LOG-914)** - Getting issue details... **STATUS** 

```
kubectl get pods --all-namespaces -o json
# we are looking to shutdown a rogue pod that is not responding to the normal deletion commands - but it 
contains a generated name
onap onap-portal-portal-sdk-7c49c97955-smbws 0/2 Terminating 0 2d
ubuntu@onap-oom-obrien-rancher-e0:~$ kubectl get pods --field-selector=status.phase!=Running --all-namespaces
NAMESPACE NAME READY STATUS RESTARTS AGE
onap onap-portal-portal-sdk-7c49c97955-smbws 0/2 Terminating 0 2d
#"spec": {"containers": [{},"name": "portal-sdk",
kubectl get pods --namespace onap -o jsonpath="{.items[*].spec.containers[0].name}"
portal-sdk
# so combining the two queries
kubectl get pods --field-selector=status.phase!=Running --all-namespaces -o jsonpath="{.items[*].metadata.name}"
onap-portal-portal-sdk-7c49c97955-smbws
# and wrapping it with a delete command
export POD_NAME=$(kubectl get pods --field-selector=status.phase!=Running --all-namespaces -o jsonpath="{.items
[*].metadata.name}")
echo "$POD_NAME"
kubectl delete pods $POD_NAME --grace-period=0 --force -n onap
ubuntu@onap-oom-obrien-rancher-e0:~$ sudo ./term.sh 
onap-portal-portal-sdk-7c49c97955-smbws
warning: Immediate deletion does not wait for confirmation that the running resource has been terminated. The 
resource may continue to run on the cluster indefinitely.
pod "onap-portal-portal-sdk-7c49c97955-smbws" force deleted
```

```
# automatically via cd.sh in LOG-326
# get the dev.yaml and set any pods you want up to true as well as fill out the openstack parameters
sudo wget https://git.onap.org/oom/plain/kubernetes/onap/resources/environments/dev.yaml
sudo cp logging-analytics/deploy/cd.sh .
# or
# manually
cd oom/kubernetes/
sudo make clean
sudo make all
sudo make onap
sudo helm install local/onap -n onap --namespace onap -f onap/resources/environments/disable-allcharts.yaml --
set log.enabled=true
# adding another (so)
sudo helm upgrade local/onap --namespace onap -f onap/resources/environments/disable-allcharts.yaml --set so.
enabled=true --set log.enabled=true
```
### <span id="page-13-0"></span>Get the nodeport of a particular service

```
# human readable list
kubectl get services --all-namespaces | grep robot
# machine readable number - via JSONPath
kubectl get --namespace onap -o jsonpath="{.spec.ports[0].nodePort}" services robot)
```
## <span id="page-13-1"></span>Test DNS URLS in the kubernetes ONAP namespace

```
test urls in the robot container
wget http://pomba-sdcctxbuilder.onap:9530/sdccontextbuilder/health
wget http://pomba-networkdiscoveryctxbuilder.onap:9530/ndcontextbuilder/health
```
## <span id="page-13-2"></span>Override global policy

```
# override global docker pull policy for a single component
```

```
# set in oom/kubernetes/onap/values.yaml
```

```
# use global.pullPolicy in your -f yaml or a --set
```
## Exec into a container of a pod with multiple containers

<span id="page-13-3"></span>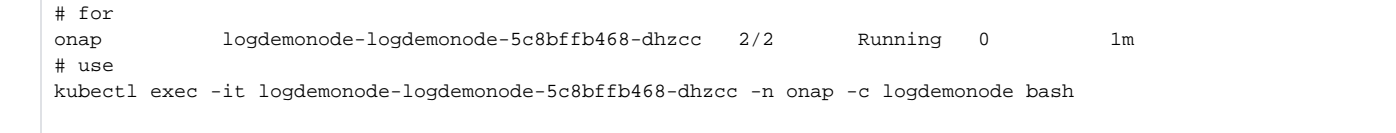

<span id="page-13-4"></span>Push a file into a Kubernetes container/pod

opy files from the vm to the robot container - to avoid buiding a new robot image root@ubuntu:~/\_dev/62405\_logback/testsuite/robot/testsuites# kubectl cp health-check.robot onap-robot-7c84f54558-f8mw7: -n onap root@ubuntu:~/\_dev/62405\_logback/testsuite/robot/testsuites# kubectl cp ../resources/pomba\_interface.robot onaprobot-7c84f54558-f8mw7: -n onap move the files in the robot container to the proper dir root@onap-robot-7c84f54558-f8mw7:/# cp health-check.robot /var/opt/OpenECOMP\_ETE/robot/testsuites/ root@onap-robot-7c84f54558-f8mw7:/# ls bin boot dev etc health-check.robot home lib lib64 media mnt opt pomba\_interface.robot proc root run sbin share srv sys tmp usr var root@onap-robot-7c84f54558-f8mw7:/# cp pomba\_interface.robot /var/opt/OpenECOMP\_ETE/robot/resources/ retest health root@ubuntu:~/\_dev/62405\_logback/oom/kubernetes/robot# ./ete-k8s.sh onap health and directly in the robot container

wget http://pomba-sdcctxbuilder.onap:9530/sdccontextbuilder/health wget http://pomba-networkdiscoveryctxbuilder.onap:9530/ndcontextbuilder/health

## <span id="page-14-0"></span>Restarting a container

## <span id="page-14-1"></span>Restarting a pod

If you change configuration like the logback.xml in a pod or would like restart an entire pod like the log and portal pods

```
cd oom/kubernetes
# do a make if anything is modified in your charts
sudo make all
#sudo make onap
ubuntu@ip-172-31-19-23:~/oom/kubernetes$ sudo helm upgrade -i onap local/onap --namespace onap --set log.
enabled=false
# wait and check in another terminal for all containers to terminate
ubuntu@ip-172-31-19-23:~$ kubectl get pods --all-namespaces | grep onap-log
onap onap-log-elasticsearch-7557486bc4-5mng9 0/1 CrashLoopBackOff 9 29m
onap onap-log-kibana-fc88b6b79-nt7sd 1/1 Running 0 35m
onap onap-log-logstash-c5z4d 1/1 Terminating 0 4h
onap onap-log-logstash-ftxfz 1/1 Terminating 0 4h
onap onap-log-logstash-gl59m 1/1 Terminating 0 4h
onap onap-log-logstash-nxsf8 1/1 Terminating 0 4h
onap onap-log-logstash-w8q8m 1/1 Terminating 0 4h
sudo helm upgrade -i onap local/onap --namespace onap --set portal.enabled=false
sudo vi portal/charts/portal-sdk/resources/config/deliveries/properties/ONAPPORTALSDK/logback.xml
sudo make portal
sudo make onap
ubuntu@ip-172-31-19-23:~$ kubectl get pods --all-namespaces | grep onap-log
sudo helm upgrade -i onap local/onap --namespace onap --set log.enabled=true
sudo helm upgrade -i onap local/onap --namespace onap --set portal.enabled=true
ubuntu@ip-172-31-19-23:~$ kubectl get pods --all-namespaces | grep onap-log
onap onap-log-elasticsearch-7557486bc4-2jd65 0/1 Init:0/1 0 31s<br>onap onap-log-kibana-fc88b6b79-5xqg4 0/1 Init:0/1 0 31s
onap onap-log-kibana-fc88b6b79-5xqg4 0/1 Init:0/1 0 31s
onap onap-log-logstash-5vq82 0/1 Init:0/1 0 31s<br>
onap onap-log-logstash-gvr9z 0/1 Init:0/1 0 31s
onap onap-log-logstash-gvr9z 0/1 Init:0/1 0 31s
onap onap-log-logstash-qqzq5 0/1 Init:0/1 0 31s
onap onap-log-logstash-vbp2x 0/1 Init:0/1 0 31s
onap onap-log-logstash-wr9rd 0/1 Init:0/1 0 31s
ubuntu@ip-172-31-19-23:~$ kubectl get pods --all-namespaces | grep onap-portal
onap onap-portal-app-8486dc7ff8-nbps7 0/2 Init:0/1 0 9m
onap onap-portal-cassandra-8588fbd698-4wthv 1/1 Running 0 9m<br>
onap onap-portal-db-7d6b95cd94-9x4kf 0/1 Running 0 9m
onap onap-portal-db-7d6b95cd94-9x4kf 0/1 Running 0 9m
onap onap-portal-db-config-dpqkq 0/2 Init:0/1 0 9m
onap onap-portal-sdk-77cd558c98-5255r 0/2 Init:0/1 0 9m
onap onap-portal-widget-6469f4bc56-g8s62 0/1 Init:0/1 0 9m
onap onap-portal-zookeeper-5d8c598c4c-czpnz 1/1 Running 0 9m
```
## Kubernetes inter pod communication - using DNS service addresses

Try to use the service name (with or without the namespace) - not the service IP address for inter namespace communication (nodeports or ingress is only required outside the namespace)

For example log-ls:5044 or log-ls.onap:5044

```
# example curl call between AAI and SDC
amdocs@obriensystemsu0:~$ kubectl exec -it -n onap onap-aai-aai-graphadmin-7bd5fc9bd-l4v4z bash
Defaulting container name to aai-graphadmin.
root@aai-graphadmin:/opt/app/aai-graphadmin# curl http://sdc-fe:8181
<HTML><HEAD><TITLE>Error 404 - Not Found</TITLE><BODY><H2>Error 404 - Not Found.</H2>
</ul><hr><a href="http://eclipse.org/jetty"><img border=0 src="/favicon.ico"/></a>&nbsp;<a href="http://eclipse.
org/jetty">Powered by Jetty:// 9.4.12.v20180830</a><hr/>
```
## <span id="page-15-0"></span>docker if required

sudo apt-get autoremove -y docker-engine

## <span id="page-15-1"></span>Change max-pods from default 110 pod limit

Rancher ships with a 110 pod limit - you can override this on the kubernetes template for 1.10

[https://lists.onap.org/g/onap-discuss/topic/oom\\_110\\_kubernetes\\_pod/25213556?p=,,,20,0,0,0::recentpostdate%2Fsticky,,,20,2,0,25213556](https://lists.onap.org/g/onap-discuss/topic/oom_110_kubernetes_pod/25213556?p=,,,20,0,0,0::recentpostdate%2Fsticky,,,20,2,0,25213556)

Manual procedure: change the kubernetes template (1pt2) before using it to create an environment (1a7)

add --max-pods=500 to the "Additional Kubelet Flags" box on the v1.10.13 version of the kubernetes template from the "Manage Environments" dropdown on the left of the 8880 rancher console.

#### Unknown Attachment ?

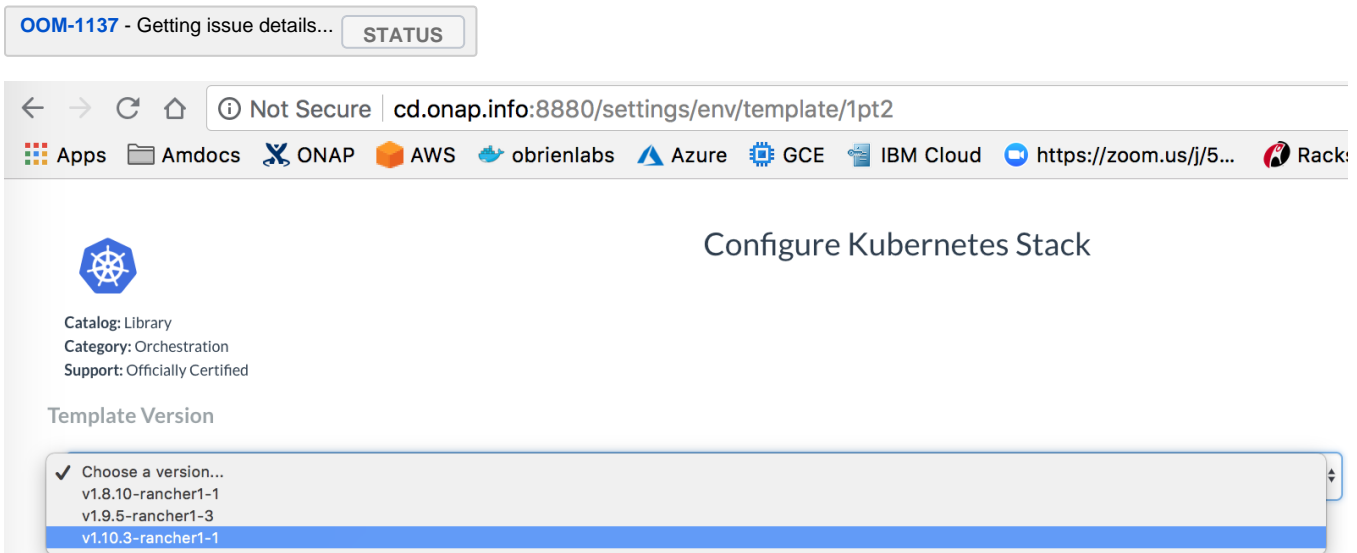

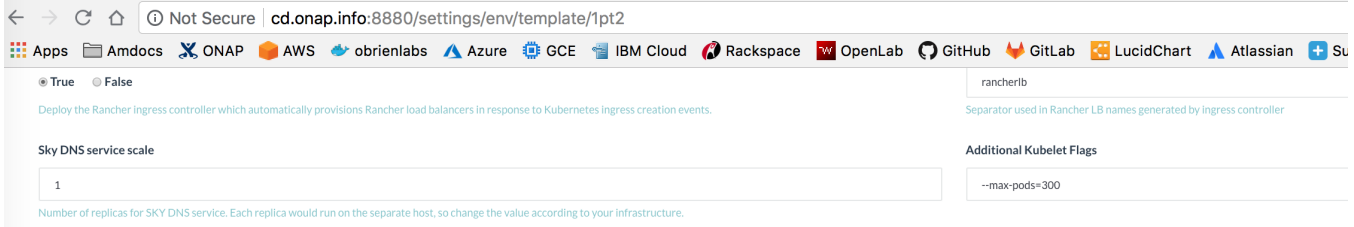

#### Or capture the output of the REST PUT call - and add around line 111 of the script [https://git.onap.org/logging-analytics/tree/deploy/rancher](https://git.onap.org/logging-analytics/tree/deploy/rancher/oom_rancher_setup.sh#n111) [/oom\\_rancher\\_setup.sh#n111](https://git.onap.org/logging-analytics/tree/deploy/rancher/oom_rancher_setup.sh#n111)

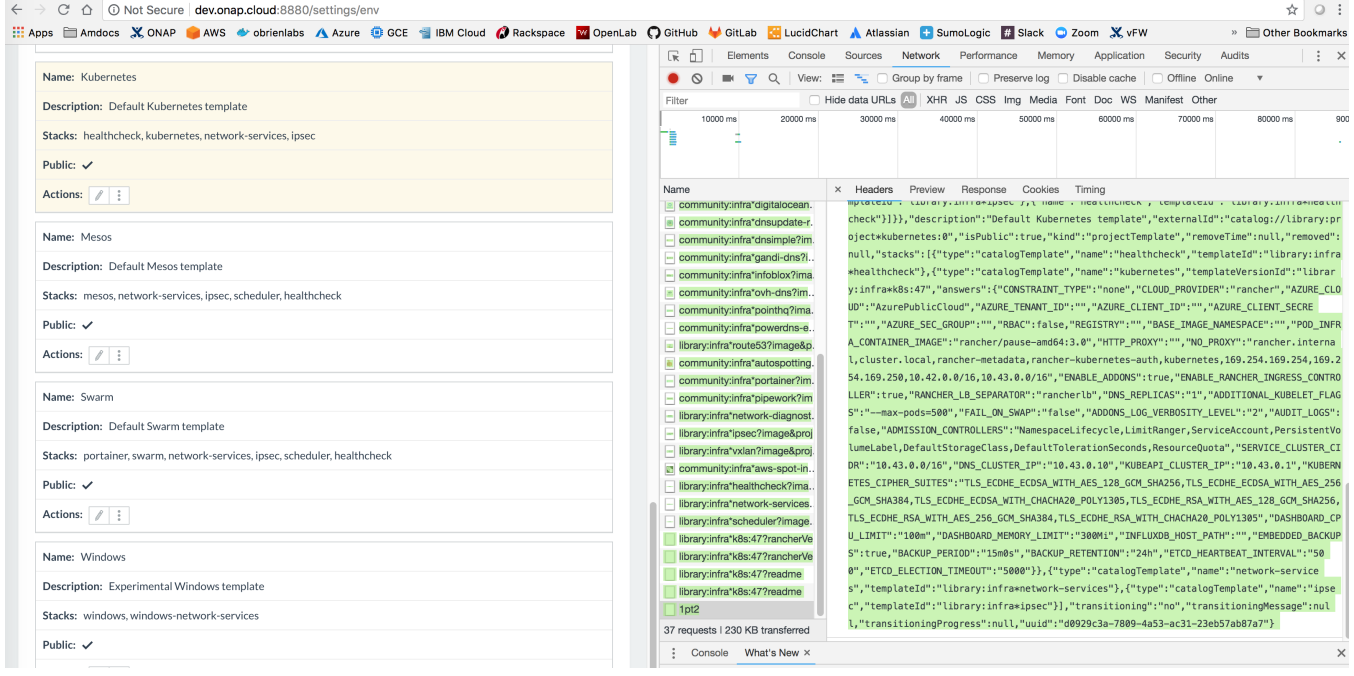

### Automated - ongoing

ubuntu@ip-172-31-27-183:~\$ curl 'http://127.0.0.1:8880/v2-beta/projecttemplates/1pt2' --data-binary '{"id":" 1pt2","type":"projectTemplate","baseType":"projectTemplate","name":"Kubernetes","state":"active","accountId": null,"created":"2018-09-05T14:12:24Z","createdTS":1536156744000,"data":{"fields":{"stacks":[{"name":" healthcheck","templateId":"library:infra\*healthcheck"},{"answers":{"CONSTRAINT\_TYPE":"none","CLOUD\_PROVIDER":" rancher","AZURE\_CLOUD":"AzurePublicCloud","AZURE\_TENANT\_ID":"","AZURE\_CLIENT\_ID":"","AZURE\_CLIENT\_SECRET":""," AZURE\_SEC\_GROUP":"","RBAC":false,"REGISTRY":"","BASE\_IMAGE\_NAMESPACE":"","POD\_INFRA\_CONTAINER\_IMAGE":"rancher /pause-amd64:3.0","HTTP\_PROXY":"","NO\_PROXY":"rancher.internal,cluster.local,rancher-metadata,rancherkubernetes-auth,kubernetes,169.254.169.254,169.254.169.250,10.42.0.0/16,10.43.0.0/16","ENABLE\_ADDONS":true," ENABLE\_RANCHER\_INGRESS\_CONTROLLER":true,"RANCHER\_LB\_SEPARATOR":"rancherlb","DNS\_REPLICAS":"1"," ADDITIONAL\_KUBELET\_FLAGS":"","FAIL\_ON\_SWAP":"false","ADDONS\_LOG\_VERBOSITY\_LEVEL":"2","AUDIT\_LOGS":false," ADMISSION\_CONTROLLERS":"NamespaceLifecycle,LimitRanger,ServiceAccount,PersistentVolumeLabel,DefaultStorageClass, DefaultTolerationSeconds,ResourceQuota","SERVICE\_CLUSTER\_CIDR":"10.43.0.0/16","DNS\_CLUSTER\_IP":"10.43.0.10"," KUBEAPI\_CLUSTER\_IP":"10.43.0.1","KUBERNETES\_CIPHER\_SUITES":"TLS\_ECDHE\_ECDSA\_WITH\_AES\_128\_GCM\_SHA256, TLS\_ECDHE\_ECDSA\_WITH\_AES\_256\_GCM\_SHA384,TLS\_ECDHE\_ECDSA\_WITH\_CHACHA20\_POLY1305, TLS\_ECDHE\_RSA\_WITH\_AES\_128\_GCM\_SHA256,TLS\_ECDHE\_RSA\_WITH\_AES\_256\_GCM\_SHA384, TLS\_ECDHE\_RSA\_WITH\_CHACHA20\_POLY1305","DASHBOARD\_CPU\_LIMIT":"100m","DASHBOARD\_MEMORY\_LIMIT":"300Mi"," INFLUXDB\_HOST\_PATH":"","EMBEDDED\_BACKUPS":true,"BACKUP\_PERIOD":"15m0s","BACKUP\_RETENTION":"24h"," ETCD\_HEARTBEAT\_INTERVAL":"500","ETCD\_ELECTION\_TIMEOUT":"5000"},"name":"kubernetes","templateVersionId":"library: infra\*k8s:47"},{"name":"network-services","templateId":"library:infra\*network-services"},{"name":"ipsec"," templateId":"library:infra\*ipsec"}]}},"description":"Default Kubernetes template","externalId":" catalog://library:project\*kubernetes:0","isPublic":true,"kind":"projectTemplate","removeTime":null,"removed": null,"stacks":[{"type":"catalogTemplate","name":"healthcheck","templateId":"library:infra\*healthcheck"}, {"type":"catalogTemplate","answers":{"CONSTRAINT\_TYPE":"none","CLOUD\_PROVIDER":"rancher","AZURE\_CLOUD":" AzurePublicCloud","AZURE\_TENANT\_ID":"","AZURE\_CLIENT\_ID":"","AZURE\_CLIENT\_SECRET":"","AZURE\_SEC\_GROUP":""," RBAC":false,"REGISTRY":"","BASE\_IMAGE\_NAMESPACE":"","POD\_INFRA\_CONTAINER\_IMAGE":"rancher/pause-amd64:3.0"," HTTP\_PROXY":"","NO\_PROXY":"rancher.internal,cluster.local,rancher-metadata,rancher-kubernetes-auth,kubernetes, 169.254.169.254,169.254.169.250,10.42.0.0/16,10.43.0.0/16","ENABLE\_ADDONS":true," ENABLE\_RANCHER\_INGRESS\_CONTROLLER":true,"RANCHER\_LB\_SEPARATOR":"rancherlb","DNS\_REPLICAS":"1"," ADDITIONAL\_KUBELET\_FLAGS":"--max-pods=600","FAIL\_ON\_SWAP":"false","ADDONS\_LOG\_VERBOSITY\_LEVEL":"2","AUDIT\_LOGS": false,"ADMISSION\_CONTROLLERS":"NamespaceLifecycle,LimitRanger,ServiceAccount,PersistentVolumeLabel, DefaultStorageClass,DefaultTolerationSeconds,ResourceQuota","SERVICE\_CLUSTER\_CIDR":"10.43.0.0/16"," DNS\_CLUSTER\_IP":"10.43.0.10","KUBEAPI\_CLUSTER\_IP":"10.43.0.1","KUBERNETES\_CIPHER\_SUITES":" TLS\_ECDHE\_ECDSA\_WITH\_AES\_128\_GCM\_SHA256,TLS\_ECDHE\_ECDSA\_WITH\_AES\_256\_GCM\_SHA384, TLS\_ECDHE\_ECDSA\_WITH\_CHACHA20\_POLY1305,TLS\_ECDHE\_RSA\_WITH\_AES\_128\_GCM\_SHA256, TLS\_ECDHE\_RSA\_WITH\_AES\_256\_GCM\_SHA384,TLS\_ECDHE\_RSA\_WITH\_CHACHA20\_POLY1305","DASHBOARD\_CPU\_LIMIT":"100m"," DASHBOARD\_MEMORY\_LIMIT":"300Mi","INFLUXDB\_HOST\_PATH":"","EMBEDDED\_BACKUPS":true,"BACKUP\_PERIOD":"15m0s"," BACKUP\_RETENTION":"24h","ETCD\_HEARTBEAT\_INTERVAL":"500","ETCD\_ELECTION\_TIMEOUT":"5000"},"name":"kubernetes"," templateVersionId":"library:infra\*k8s:47"},{"type":"catalogTemplate","name":"network-services","templateId":" library:infra\*network-services"},{"type":"catalogTemplate","name":"ipsec","templateId":"library:infra\*ipsec"}]," transitioning":"no","transitioningMessage":null,"transitioningProgress":null,"uuid":null}' --compressed

{"id":"9107b9ce-0b61-4c22-bc52-f147babb0ba7","type":"error","links":{},"actions":{},"status":405,"code":"Method not allowed","message":"Method not allowed","detail":null,"baseType":"error"}

### <span id="page-17-0"></span>**Results**

Single AWS 244G 32vCore VM with 110 pod limit workaround - 164 pods (including both secondary DCAEGEN2 orchestrations at 30 and 55 min) - most of the remaining 8 container failures are known/in-progress issues.

ubuntu@ip-172-31-20-218:~\$ free free shared buff/cache available<br>45000724 193628 95167300 137158588 Mem: 251754696 111586672 45000724 193628 95167300 137158588 ubuntu@ip-172-31-20-218:~\$ kubectl get pods --all-namespaces | grep onap | wc -l 164 ubuntu@ip-172-31-20-218:~\$ kubectl get pods --all-namespaces | grep onap | grep -E '1/1|2/2' | wc -l 155 ubuntu@ip-172-31-20-218:~\$ kubectl get pods --all-namespaces | grep -E '0/|1/2' | wc -l 8 ubuntu@ip-172-31-20-218:~\$ kubectl get pods --all-namespaces | grep -E '0/|1/2' onap dep-dcae-ves-collector-59d4ff58f7-94rpq 1/2 Running 0 4m onap onap-aai-champ-68ff644d85-rv7tr 0/1 Running 0 59m onap onap-aai-gizmo-856f86d664-q5pvg 1/2 CrashLoopBackOff 10 59m onap onap-oof-85864d6586-zcsz5 0/1 ImagePullBackOff 0 59m onap onap-pomba-kibana-d76b6dd4c-sfbl6 0/1 Init:CrashLoopBackOff 8 59m onap onap-pomba-networkdiscovery-85d76975b7-mfk92 1/2 CrashLoopBackOff 11 59m onap onap-pomba-networkdiscoveryctxbuilder-c89786dfc-qnlx9 1/2 CrashLoopBackOff 10 59m onap onap-vid-84c88db589-8cpgr 1/2 CrashLoopBackOff 9 59m

## <span id="page-18-0"></span>**Operations**

### <span id="page-18-1"></span>**Get failed/pending containers**

kubectl get pods --all-namespaces | grep -E "0/|1/2" | wc -l

```
kubectl cluster-info
# get pods/containers
kubectl get pods --all-namespaces
# get port mappings
kubectl get services --all-namespaces -o wide
NAMESPACE NAME READY STATUS RESTARTS AGE
default nginx-1389790254-lgkz3 1/1 Running 1 5d
kube-system heapster-4285517626-x080g 1/1 Running 1 6d
kube-system kube-dns-638003847-tst97 3/3 Running 3 6d
kube-system kubernetes-dashboard-716739405-fnn3g 1/1 Running 2 6d<br>kube-system monitoring-grafana-2360823841-hr824 1/1 Running 1 6d
kube-system monitoring-grafana-2360823841-hr824 1/1 Running 1 6d
kube-system monitoring-influxdb-2323019309-k7h1t 1/1 Running 1 6d
kube-system tiller-deploy-737598192-x9wh5 1/1 Running 1 6d
# ssh into a pod
kubectl -n default exec -it nginx-1389790254-lgkz3 /bin/bash
# get logs
kubectl -n default logs -f nginx-1389790254-lgkz3
```
### <span id="page-18-2"></span>**Exec**

kubectl -n onap-aai exec -it aai-resources-1039856271-d9bvq bash

### <span id="page-18-3"></span>**Bounce/Fix a failed container**

Periodically one of the higher containers in a dependency tree will not get restarted in time to pick up running child containers - usually this is the kibana container

Fix this or "any" container by deleting the container in question and kubernetes will bring another one up.

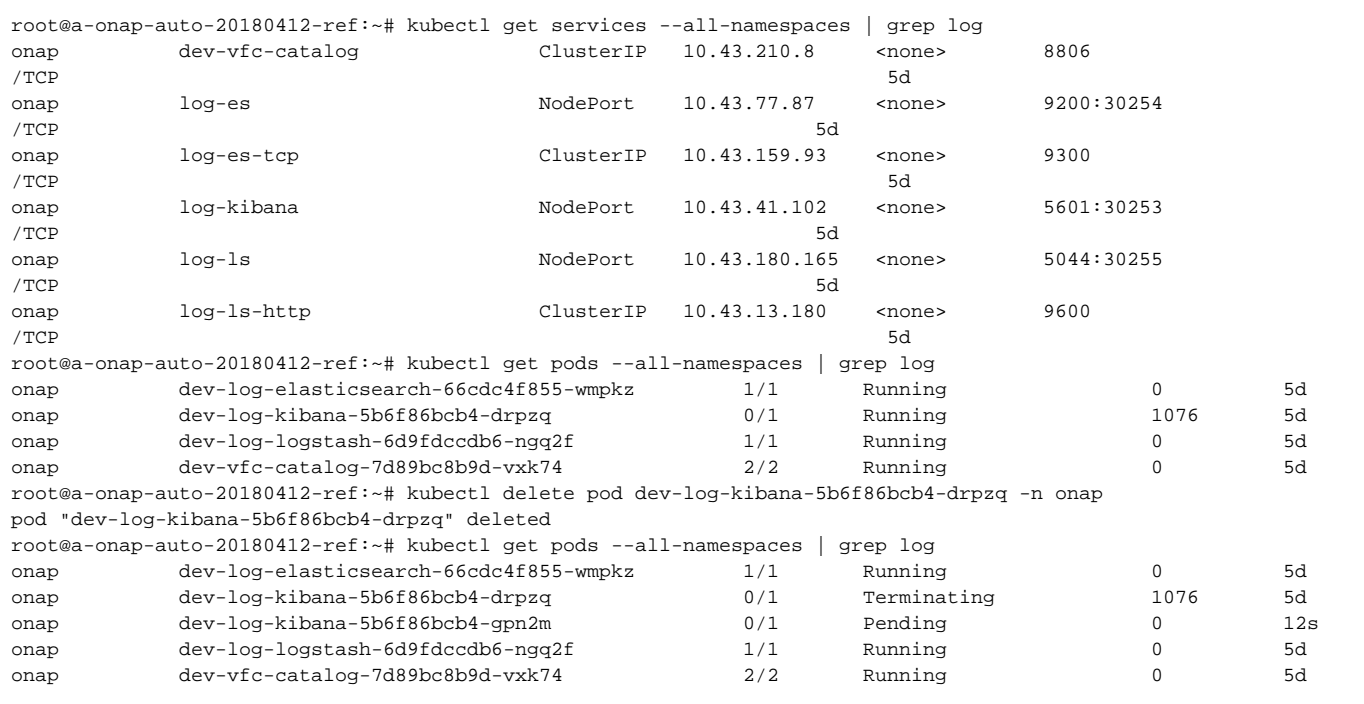

### <span id="page-19-0"></span>**Remove containers stuck in terminating**

a helm namespace delete or a kubectl delete or a helm purge may not remove everything based on hanging PVs - use

```
#after a kubectl delete namespace onap
sudo helm delete --purge onap
melliott [12:11 PM]
kubectl delete pods <pod> --grace-period=0 --force -n onap
```
### <span id="page-19-1"></span>**Reboot VMs hosting a Deployment**

aka [https://lists.onap.org/g/onap-discuss/topic/procedure\\_to\\_shut\\_down\\_and/29540879?p=,,,20,0,0,0::recentpostdate%2Fsticky,,,20,2,0,29540879](https://lists.onap.org/g/onap-discuss/topic/procedure_to_shut_down_and/29540879?p=,,,20,0,0,0::recentpostdate%2Fsticky,,,20,2,0,29540879)

#### in progress

```
ubuntu@a-ld0:~$ kubectl get pods --all-namespaces | wc -l
234
# master 20190125
ubuntu@a-ld0:~$ kubectl scale --replicas=0 deployments --all -n onap
deployment.extensions/onap-aaf-aaf-cm scaled
deployment.extensions/onap-aaf-aaf-cs scaled
deployment.extensions/onap-aaf-aaf-fs scaled
deployment.extensions/onap-aaf-aaf-gui scaled
deployment.extensions/onap-aaf-aaf-hello scaled
deployment.extensions/onap-aaf-aaf-locate scaled
deployment.extensions/onap-aaf-aaf-oauth scaled
deployment.extensions/onap-aaf-aaf-service scaled
deployment.extensions/onap-aaf-aaf-sms scaled
deployment.extensions/onap-aai-aai scaled
deployment.extensions/onap-aai-aai-babel scaled
deployment.extensions/onap-aai-aai-champ scaled
deployment.extensions/onap-aai-aai-data-router scaled
deployment.extensions/onap-aai-aai-elasticsearch scaled
deployment.extensions/onap-aai-aai-gizmo scaled
deployment.extensions/onap-aai-aai-graphadmin scaled
deployment.extensions/onap-aai-aai-modelloader scaled
```
deployment.extensions/onap-aai-aai-resources scaled deployment.extensions/onap-aai-aai-search-data scaled deployment.extensions/onap-aai-aai-sparky-be scaled deployment.extensions/onap-aai-aai-spike scaled deployment.extensions/onap-aai-aai-traversal scaled deployment.extensions/onap-appc-appc-ansible-server scaled deployment.extensions/onap-appc-appc-cdt scaled deployment.extensions/onap-appc-appc-dgbuilder scaled deployment.extensions/onap-clamp-clamp scaled deployment.extensions/onap-clamp-clamp-dash-es scaled deployment.extensions/onap-clamp-clamp-dash-kibana scaled deployment.extensions/onap-clamp-clamp-dash-logstash scaled deployment.extensions/onap-clamp-clampdb scaled deployment.extensions/onap-cli-cli scaled deployment.extensions/onap-consul-consul scaled deployment.extensions/onap-contrib-netbox-app scaled deployment.extensions/onap-contrib-netbox-nginx scaled deployment.extensions/onap-contrib-netbox-postgres scaled deployment.extensions/onap-dcaegen2-dcae-bootstrap scaled deployment.extensions/onap-dcaegen2-dcae-cloudify-manager scaled deployment.extensions/onap-dcaegen2-dcae-healthcheck scaled deployment.extensions/onap-dcaegen2-dcae-pgpool scaled deployment.extensions/onap-dmaap-dbc-pgpool scaled deployment.extensions/onap-dmaap-dmaap-bus-controller scaled deployment.extensions/onap-dmaap-dmaap-dr-db scaled deployment.extensions/onap-dmaap-dmaap-dr-node scaled deployment.extensions/onap-dmaap-dmaap-dr-prov scaled deployment.extensions/onap-esr-esr-gui scaled deployment.extensions/onap-esr-esr-server scaled deployment.extensions/onap-log-log-elasticsearch scaled deployment.extensions/onap-log-log-kibana scaled deployment.extensions/onap-log-log-logstash scaled deployment.extensions/onap-msb-kube2msb scaled deployment.extensions/onap-msb-msb-consul scaled deployment.extensions/onap-msb-msb-discovery scaled deployment.extensions/onap-msb-msb-eag scaled deployment.extensions/onap-msb-msb-iag scaled deployment.extensions/onap-multicloud-multicloud scaled deployment.extensions/onap-multicloud-multicloud-azure scaled deployment.extensions/onap-multicloud-multicloud-ocata scaled deployment.extensions/onap-multicloud-multicloud-pike scaled deployment.extensions/onap-multicloud-multicloud-vio scaled deployment.extensions/onap-multicloud-multicloud-windriver scaled deployment.extensions/onap-oof-music-tomcat scaled deployment.extensions/onap-oof-oof scaled deployment.extensions/onap-oof-oof-cmso-service scaled deployment.extensions/onap-oof-oof-has-api scaled deployment.extensions/onap-oof-oof-has-controller scaled deployment.extensions/onap-oof-oof-has-data scaled deployment.extensions/onap-oof-oof-has-reservation scaled deployment.extensions/onap-oof-oof-has-solver scaled deployment.extensions/onap-policy-brmsgw scaled deployment.extensions/onap-policy-nexus scaled deployment.extensions/onap-policy-pap scaled deployment.extensions/onap-policy-policy-distribution scaled deployment.extensions/onap-policy-policydb scaled deployment.extensions/onap-pomba-pomba-aaictxbuilder scaled deployment.extensions/onap-pomba-pomba-contextaggregator scaled deployment.extensions/onap-pomba-pomba-data-router scaled deployment.extensions/onap-pomba-pomba-elasticsearch scaled deployment.extensions/onap-pomba-pomba-kibana scaled deployment.extensions/onap-pomba-pomba-networkdiscovery scaled deployment.extensions/onap-pomba-pomba-networkdiscoveryctxbuilder scaled deployment.extensions/onap-pomba-pomba-sdcctxbuilder scaled deployment.extensions/onap-pomba-pomba-sdncctxbuilder scaled deployment.extensions/onap-pomba-pomba-search-data scaled deployment.extensions/onap-pomba-pomba-servicedecomposition scaled deployment.extensions/onap-pomba-pomba-validation-service scaled deployment.extensions/onap-portal-portal-app scaled deployment.extensions/onap-portal-portal-cassandra scaled deployment.extensions/onap-portal-portal-db scaled

deployment.extensions/onap-portal-portal-sdk scaled deployment.extensions/onap-portal-portal-widget scaled deployment.extensions/onap-portal-portal-zookeeper scaled deployment.extensions/onap-robot-robot scaled deployment.extensions/onap-sdc-sdc-be scaled deployment.extensions/onap-sdc-sdc-cs scaled deployment.extensions/onap-sdc-sdc-dcae-be scaled deployment.extensions/onap-sdc-sdc-dcae-dt scaled deployment.extensions/onap-sdc-sdc-dcae-fe scaled deployment.extensions/onap-sdc-sdc-dcae-tosca-lab scaled deployment.extensions/onap-sdc-sdc-es scaled deployment.extensions/onap-sdc-sdc-fe scaled deployment.extensions/onap-sdc-sdc-kb scaled deployment.extensions/onap-sdc-sdc-onboarding-be scaled deployment.extensions/onap-sdc-sdc-wfd-be scaled deployment.extensions/onap-sdc-sdc-wfd-fe scaled deployment.extensions/onap-sdnc-controller-blueprints scaled deployment.extensions/onap-sdnc-network-name-gen scaled deployment.extensions/onap-sdnc-sdnc-ansible-server scaled deployment.extensions/onap-sdnc-sdnc-dgbuilder scaled deployment.extensions/onap-sdnc-sdnc-dmaap-listener scaled deployment.extensions/onap-sdnc-sdnc-portal scaled deployment.extensions/onap-sdnc-sdnc-ueb-listener scaled deployment.extensions/onap-sniro-emulator-sniro-emulator scaled deployment.extensions/onap-so-so scaled deployment.extensions/onap-so-so-bpmn-infra scaled deployment.extensions/onap-so-so-catalog-db-adapter scaled deployment.extensions/onap-so-so-mariadb scaled deployment.extensions/onap-so-so-monitoring scaled deployment.extensions/onap-so-so-openstack-adapter scaled deployment.extensions/onap-so-so-request-db-adapter scaled deployment.extensions/onap-so-so-sdc-controller scaled deployment.extensions/onap-so-so-sdnc-adapter scaled deployment.extensions/onap-so-so-vfc-adapter scaled deployment.extensions/onap-uui-uui scaled deployment.extensions/onap-uui-uui-server scaled deployment.extensions/onap-vfc-vfc-catalog scaled deployment.extensions/onap-vfc-vfc-db scaled deployment.extensions/onap-vfc-vfc-ems-driver scaled deployment.extensions/onap-vfc-vfc-generic-vnfm-driver scaled deployment.extensions/onap-vfc-vfc-huawei-vnfm-driver scaled deployment.extensions/onap-vfc-vfc-juju-vnfm-driver scaled deployment.extensions/onap-vfc-vfc-multivim-proxy scaled deployment.extensions/onap-vfc-vfc-nokia-v2vnfm-driver scaled deployment.extensions/onap-vfc-vfc-nokia-vnfm-driver scaled deployment.extensions/onap-vfc-vfc-nslcm scaled deployment.extensions/onap-vfc-vfc-resmgr scaled deployment.extensions/onap-vfc-vfc-vnflcm scaled deployment.extensions/onap-vfc-vfc-vnfmgr scaled deployment.extensions/onap-vfc-vfc-vnfres scaled deployment.extensions/onap-vfc-vfc-workflow scaled deployment.extensions/onap-vfc-vfc-workflow-engine scaled deployment.extensions/onap-vfc-vfc-zte-sdnc-driver scaled deployment.extensions/onap-vfc-vfc-zte-vnfm-driver scaled deployment.extensions/onap-vid-vid scaled deployment.extensions/onap-vnfsdk-vnfsdk scaled deployment.extensions/onap-vnfsdk-vnfsdk-pgpool scaled deployment.extensions/onap-vvp-vvp scaled deployment.extensions/onap-vvp-vvp-ci-uwsgi scaled deployment.extensions/onap-vvp-vvp-cms-uwsgi scaled deployment.extensions/onap-vvp-vvp-em-uwsgi scaled deployment.extensions/onap-vvp-vvp-ext-haproxy scaled deployment.extensions/onap-vvp-vvp-gitlab scaled deployment.extensions/onap-vvp-vvp-imagescanner scaled deployment.extensions/onap-vvp-vvp-int-haproxy scaled deployment.extensions/onap-vvp-vvp-jenkins scaled deployment.extensions/onap-vvp-vvp-postgres scaled deployment.extensions/onap-vvp-vvp-redis scaled ubuntu@a-ld0:~\$ kubectl scale --replicas=0 statefulsets --all -n onap statefulset.apps/onap-aaf-aaf-sms-quorumclient scaled statefulset.apps/onap-aaf-aaf-sms-vault scaled

statefulset.apps/onap-aai-aai-cassandra scaled statefulset.apps/onap-appc-appc scaled statefulset.apps/onap-appc-appc-db scaled statefulset.apps/onap-consul-consul-server scaled statefulset.apps/onap-dcaegen2-dcae-db scaled statefulset.apps/onap-dcaegen2-dcae-redis scaled statefulset.apps/onap-dmaap-dbc-pg scaled statefulset.apps/onap-dmaap-message-router scaled statefulset.apps/onap-dmaap-message-router-kafka scaled statefulset.apps/onap-dmaap-message-router-zookeeper scaled statefulset.apps/onap-oof-cmso-db scaled statefulset.apps/onap-oof-music-cassandra scaled statefulset.apps/onap-oof-zookeeper scaled statefulset.apps/onap-policy-drools scaled statefulset.apps/onap-policy-pdp scaled statefulset.apps/onap-policy-policy-apex-pdp scaled statefulset.apps/onap-sdnc-controller-blueprints-db scaled statefulset.apps/onap-sdnc-nengdb scaled statefulset.apps/onap-sdnc-sdnc scaled statefulset.apps/onap-sdnc-sdnc-db scaled statefulset.apps/onap-vid-vid-mariadb-galera scaled statefulset.apps/onap-vnfsdk-vnfsdk-postgres scaled ubuntu@a-ld0:~\$ kubectl get pods --all-namespaces | grep Terminating | wc -l 179 # 4 min later ubuntu@a-ld0:~\$ kubectl get pods --all-namespaces | grep Terminating | wc -l 118 ubuntu@a-ld0:~\$ kubectl get pods --all-namespaces | wc -l 135 # completed/failed jobs are left ubuntu@a-ld0:~\$ kubectl get pods --all-namespaces | wc -l 27 ubuntu@a-ld0:~\$ kubectl get pods --all-namespaces | grep Terminating | wc -l  $\cap$ ubuntu@a-ld0:~\$ kubectl get pods --all-namespaces NAMESPACE NAME READY STATUS RESTARTS AGE kube-system heapster-7b48b696fc-99cd6 1/1 Running 0 2d kube-system kube-dns-6655f78c68-k4dh4 3/3 Running 0 2d kube-system kubernetes-dashboard-6f54f7c4b-fhqmf 1/1 Running 0 2d kube-system monitoring-grafana-7877679464-cscg4 1/1 Running 0 2d kube-system monitoring-influxdb-64664c6cf5-wmw8w 1/1 Running 0 2d kube-system tiller-deploy-78db58d887-9qlwh 1/1 Running 0 2d onap onap-aaf-aaf-sms-preload-k7mx6 0/1 Completed 0 2d onap onap-aaf-aaf-sshsm-distcenter-lk5st 0/1 Completed 0 2d<br>onap onap-aaf-aaf-sshsm-testca-lg2g6 0/1 Completed 0 2d onap onap-aaf-aaf-sshsm-testca-lg2g6 0/1 Completed 0 2d onap onap-aai-aai-graphadmin-create-db-schema-7qhcr 0/1 Completed 0 2d<br>hab onap-aai-aai-traversal-update-query-data-n6dt6 0/1 Init:0/1 289 2d onap onap-aai-aai-traversal-update-query-data-n6dt6 0/1 Init:0/1 289 2d onap onap-contrib-netbox-app-provisioning-7mb4f 0/1 Completed 0 2d onap onap-contrib-netbox-app-provisioning-wbvpv 0/1 Error 0 2d onap onap-oof-music-cassandra-job-config-wvwgv 0/1 Completed 0 2d onap onap-oof-oof-has-healthcheck-s44jv 0/1 Completed 0 2d onap onap-oof-oof-has-onboard-kcfb6 0/1 Completed 0 2d onap onap-portal-portal-db-config-vt848 0/2 Completed 0 2d<br>
onap onap-sdc-sdc-be-config-backend-cktdp 0/1 Completed 0 2d onap onap-sdc-sdc-be-config-backend-cktdp 0/1 Completed 0 2d onap onap-sdc-sdc-cs-config-cassandra-t5lt7 0/1 Completed 0 2d onap onap-sdc-sdc-dcae-be-tools-8pkqz 0/1 Completed 0 2d onap onap-sdc-sdc-dcae-be-tools-lrcwk 0/1 Init:Error 0 2d<br>
onap onap-sdc-sdc-es-config-elasticsearch-9zrdw 0/1 Completed 0 2d onap onap-sdc-sdc-es-config-elasticsearch-9zrdw 0/1 Completed 0 2d onap onap-sdc-sdc-onboarding-be-cassandra-init-8klpv 0/1 Completed 0 2d<br>onap onap-sdc-sdc-wfd-be-workflow-init-b4j4v 0/1 Completed 0 2d onap onap-sdc-sdc-wfd-be-workflow-init-b4j4v 0/1 Completed 0 2d<br>
onap onap-vid-vid-qalera-config-d4srr 0/1 Completed 0 2d onap onap-vid-vid-galera-config-d4srr 0/1 Completed 0 2d onap onap-vnfsdk-vnfsdk-init-postgres-bm668 0/1 Completed 0 2d # deployments are still there # reboot server ubuntu@a-ld0:~\$ sudo helm list NAME STATUS REVISION UPDATED STATUS CHART NAMESPACE onap 28 Thu Jan 24 18:48:42 2019 DEPLOYED onap-3.0.0 onap onap-aaf 23 Thu Jan 24 18:48:45 2019 DEPLOYED aaf-3.0.0 onap

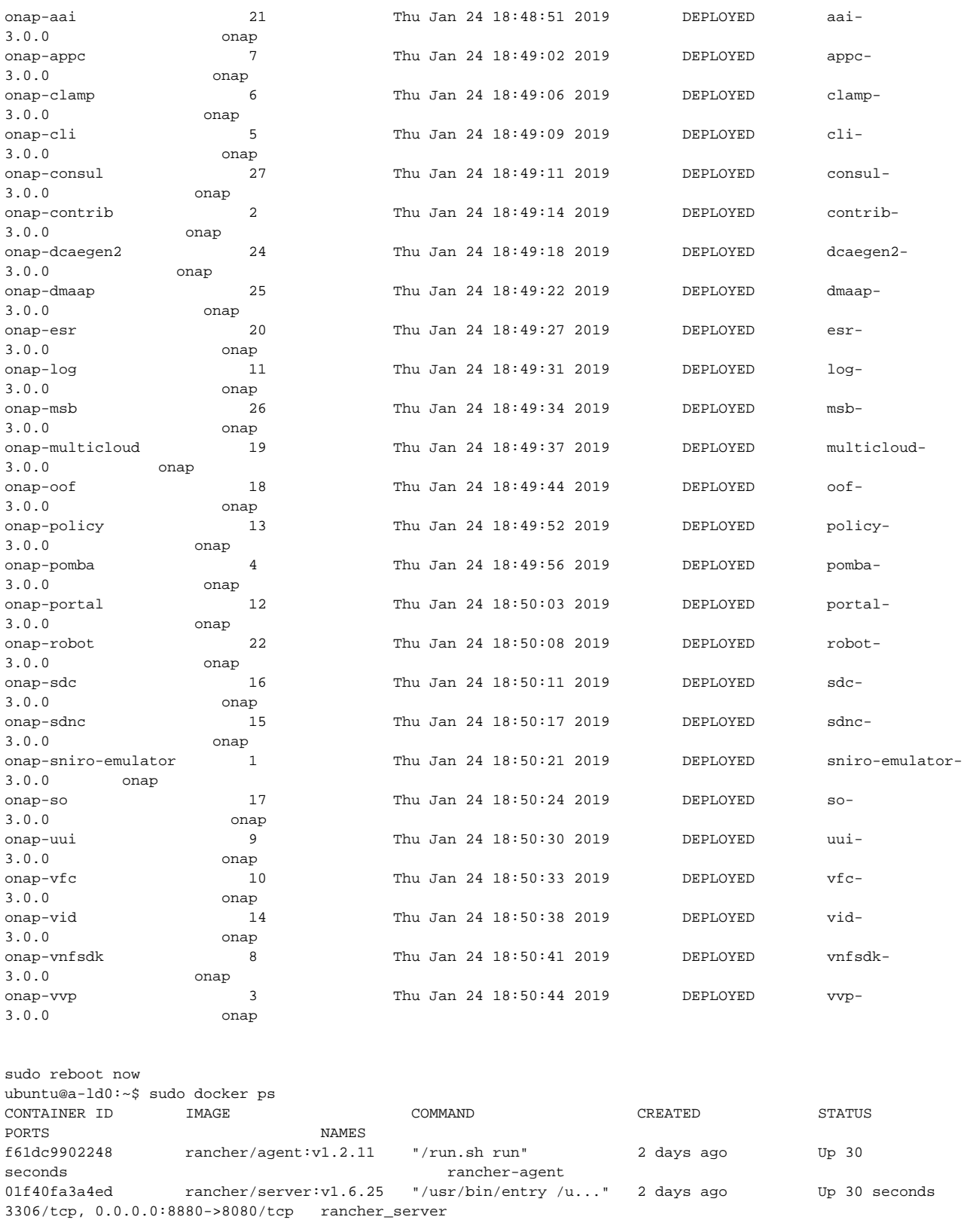

# back up

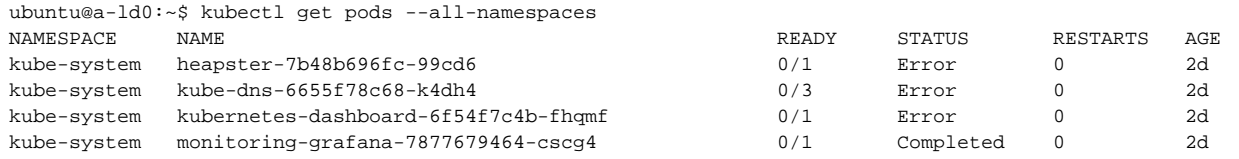

```
kube-system monitoring-influxdb-64664c6cf5-wmw8w 0/1 Completed 0 2d
kube-system tiller-deploy-78db58d887-9qlwh 1/1 Running 0 2d
onap onap-aaf-aaf-sms-preload-k7mx6 0/1 Completed 0 2d
onap onap-aaf-aaf-sshsm-distcenter-lk5st 0/1 Completed 0 2d
....
# note not all replicas were actually 1 - some were 2,3,7
kubectl scale --replicas=1 deployments --all -n onap
kubectl scale --replicas=1 statefulsets --all -n onap
# 6m
ubuntu@a-ld0:~$ kubectl get pods --all-namespaces | grep -E '0/|1/2|1/3|2/3' | wc -l
199
# 20m
ubuntu@a-ld0:~$ kubectl get pods --all-namespaces | grep -E '0/|1/2|1/3|2/3' | wc -l
180
# 60 min
ubuntu@a-ld0:~$ kubectl get pods --all-namespaces | grep -E '0/|1/2|1/3|2/3' | wc -l
42
```
### <span id="page-24-0"></span>**Remove a Deployment**

[Cloud Native Deployment#RemoveaDeployment](https://wiki.onap.org/display/DW/Cloud+Native+Deployment#CloudNativeDeployment-RemoveaDeployment)

### <span id="page-24-1"></span>**Rotate Logs**

find them

du --max-depth=1 | sort -nr

### <span id="page-24-2"></span>**Persistent Volumes**

Several applications in ONAP require persistent configuration or storage outside of the stateless docker containers managed by Kubernetes. In this case Kubernetes can act as a direct wrapper of native docker volumes or provide its own extended dynamic persistence for use cases where we are running scaled pods on multiple hosts.

<https://kubernetes.io/docs/concepts/storage/persistent-volumes/>

The SDNC clustering poc -<https://gerrit.onap.org/r/#/c/25467/23>

For example the following has a patch that exposes a dir into the container just like a docker volume or a volume in docker-compose - the issue here is mixing emptyDir (exposing dirs between containers) and exposing dirs outside to the FS/NFS

<https://jira.onap.org/browse/LOG-52>

This is only one way to do a static PV in K8S

[https://jira.onap.org/secure/attachment/10436/LOG-50-expose\\_mso\\_logs.patch](https://jira.onap.org/secure/attachment/10436/LOG-50-expose_mso_logs.patch)

### <span id="page-24-3"></span>**Token**

Thanks Joey

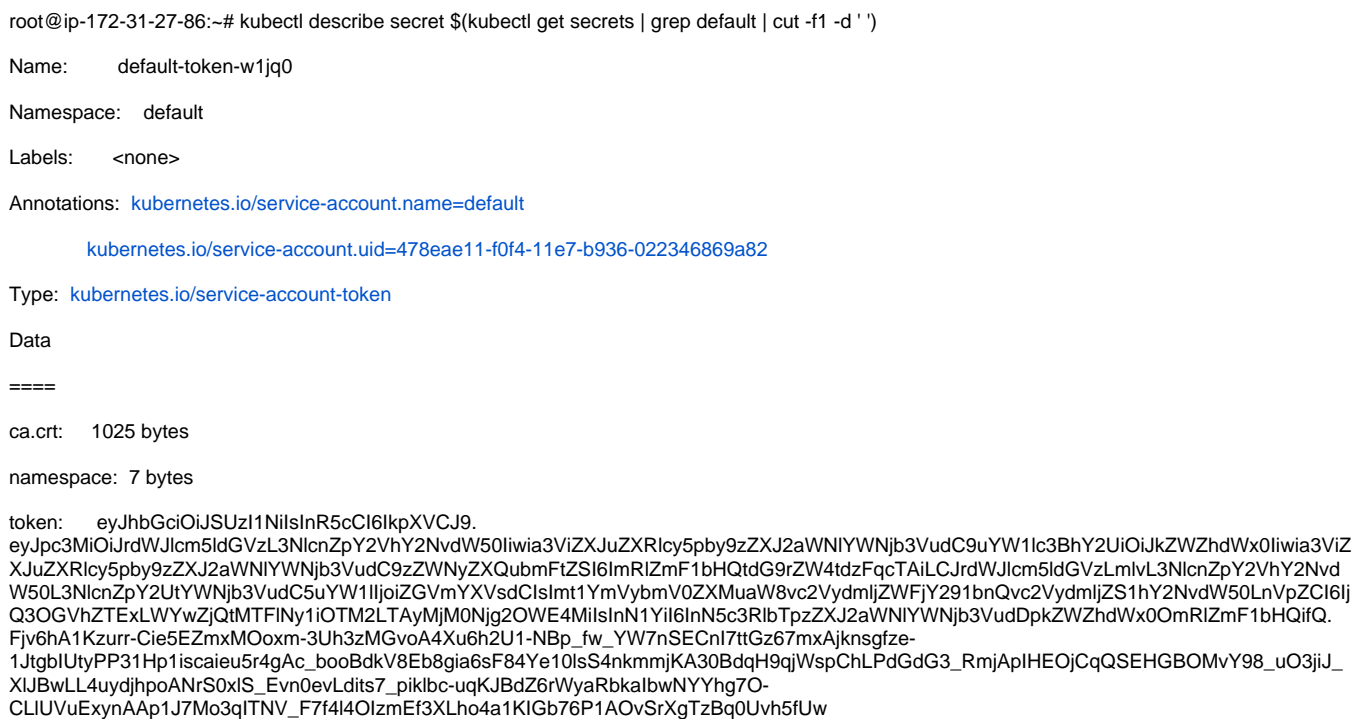

## <span id="page-25-0"></span>**Auto Scaling**

Using the example on page 122 of [Kubernetes Up & Running](https://books.google.ca/books?id=K5Q0DwAAQBAJ&pg=PA122&lpg=PA122&dq=kubectl+run+nginx+--image%253Dnginx:1.7.12&source=bl&ots=eOA8qA7i6L&sig=AdNp9LZmQRsfR9awMp2urZcM5lQ&hl=en&sa=X&ved=0ahUKEwiB08T13LTYAhWI7oMKHS1dDaMQ6AEILzAB#v=onepage&q=kubectl%2520run%2520nginx%2520--image%253Dnginx%253A1.7.12&f=false).

```
kubectl run nginx --image=nginx:1.7.12
kubectl get deployments nginx
kubectl scale deployments nginx --replicas=3
kubectl get deployments nginx
kubectl get replicasets --selector=run=nginx
kubectl get pods --all-namespaces
kubectl scale deployments nginx --replicas=64
```
# <span id="page-25-1"></span>Developer Deployment

running parts of onap using multiple yaml overrides

```
order of multiple -f yaml overrides (talked with mike a couple months ago) but until now I only run with -f 
disable-allcharts and some --set s - verified in my adjusted cd.sh the following works - would only see aai if 
the order was right to left - so command line order for -f looks right
sudo helm deploy onap local/onap --namespace $ENVIRON -f onap/resources/environments/disable-allcharts.yaml -f ~
/dev.yaml --set aai.enabled=true
```
## <span id="page-25-2"></span>Deployment Integrity

### <span id="page-25-3"></span>**ELK containers**

### <span id="page-25-4"></span>**Logstash port**

<span id="page-25-5"></span>**Elasticsearch port**

# get pod names and the actual VM that any pod is on ubuntu@ip-10-0-0-169:~\$ kubectl get pods --all-namespaces -o wide | grep logonap onap-log-elasticsearch-756cfb559b-wk8c6 1/1 Running 0 2h 10.42.207.254 ip-10-0-0-227.us-east-2.compute.internal onap onap-log-kibana-6bb55fc66b-kxtg6 1.0 and 0.000 0.000 0.000 Running 16 1h 10.42.54.76 ip-10-0-0-111.us-east-2.compute.internal onap onap-log-logstash-689ccb995c-7zmcq 1/1 Running 0 2h 10.42.166.241 ip-10-0-0-111.us-east-2.compute.internal onap onap-vfc-catalog-5fbdfc7b6c-xc84b 2/2 Running 0 2h 10.42.206.141 ip-10-0-0-227.us-east-2.compute.internal # get nodeport ubuntu@ip-10-0-0-169:~\$ kubectl get services --all-namespaces -o wide | grep logonap log-es NodePort 10.43.82.53 <none> 9200:30254/TCP 2h app=log-elasticsearch, release=onap onap log-es-tcp ClusterIP 10.43.90.198 <none> 9300/TCP 2h app=log-elasticsearch, release=onap onap log-kibana 10.43.167.146 <none> 5601:30253/TCP 2h app=log-kibana, release=onap onap log-ls NodePort 10.43.250.182 <none> 5044:30255/TCP 2h app=log-logstash, release=onap onap log-ls-http ClusterIP 10.43.81.173 <none> 9600/TCP 2h app=log-logstash, release=onap # check nodeport outside container ubuntu@ip-10-0-0-169:~\$ curl ip-10-0-0-111.us-east-2.compute.internal:30254 { "name" : "-pEf9q9", "cluster\_name" : "onap-log", "cluster\_uuid" : "ferqW-rdR\_-Ys9EkWw82rw", "version" : { "number" : "5.5.0", "build\_hash" : "260387d", "build\_date" : "2017-06-30T23:16:05.735Z", "build\_snapshot" : false, "lucene\_version" : "6.6.0" }, "tagline" : "You Know, for Search" } # check inside docker container - for reference ubuntu@ip-10-0-0-169:~\$ kubectl exec -it -n onap onap-log-elasticsearch-756cfb559b-wk8c6 bash [elasticsearch@onap-log-elasticsearch-756cfb559b-wk8c6 ~]\$ curl http://127.0.0.1:9200 { "name" : "-pEf9q9", # check indexes ubuntu@ip-172-31-54-73:~\$ curl http://dev.onap.info:30254/\_cat/indices?v health status index **pri rep docs.count docs.deleted store.size pri.store.** size yellow open logstash-2018.07.23 knMYfzh2Rdm\_d5ZQ\_ij00A 5 1 1953323 0 262mb 262mb yellow open logstash-2018.07.26 DRAjpsTPQOaXv1O7XP5Big 5 1 322022 0 100.2mb 100.2 mb yellow open logstash-2018.07.24 gWR7l9LwSBOYtsGRs18A\_Q 5 1 90200 0 29.1mb 29.1 mb yellow open .kibana Uv7razLpRaC5OACPl6IvdA 1 1 2 0 10.5kb 10.5 kb yellow open logstash-2018.07.27 MmqCwv1ISliZS79mvFSHSg 5 1 20406 0 7.2mb 7.2 mb # check records in elasticsearch ubuntu@ip-172-31-54-73:~\$ curl http://dev.onap.info:30254/\_search?q=\* {"took":3,"timed\_out":false,"\_shards":{"total":21,"successful":21,"failed":0},"hits":{"total":2385953," max\_score":1.0,"hits":[{"\_index":".kibana","\_type":"index-pattern","\_id":"logstash-\*","\_score":1.0,"\_source":

 $\{\texttt{"title":\texttt{"logstash-*",\texttt{"timeFieldName":\texttt{"%timestamp",\texttt{"notExpandable":true,\texttt{"fields":\texttt{"}}\} \} \} \} \label{eq:1}$ type\":\"date\",\"count\":0,\

### <span id="page-27-0"></span>**Kibana port**

### <span id="page-27-1"></span>**ONAP Ports**

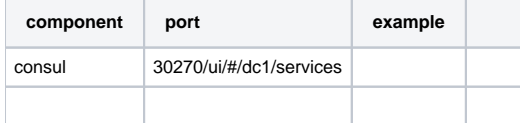

## <span id="page-27-2"></span>Running Robot Commands

Make sure the robot container is deployed - you may run directly from the kubernetes folder outside of the container - see [https://git.onap.org/logging](https://git.onap.org/logging-analytics/tree/deploy/cd.sh#n297)[analytics/tree/deploy/cd.sh#n297](https://git.onap.org/logging-analytics/tree/deploy/cd.sh#n297)

# make sure the robot container is up via --set robot.enabled=true cd oom/kubernetes/robot ./ete-k8s.sh \$ENVIRON health

### however if you need to adjust files inside the container without recreating the docker image do the following

```
root@ubuntu:~/_dev/62405_logback/oom/kubernetes# kubectl exec -it onap-robot-7c84f54558-fxmvd -n onap bash 
root@onap-robot-7c84f54558-fxmvd:/# cd /var/opt/OpenECOMP_ETE/robot/resources
root@onap-robot-7c84f54558-fxmvd:/var/opt/OpenECOMP_ETE/robot/resources# ls
aaf interface.robot browser_setup.robot demo_preload.robot json_templater.robot
music policy_interface.robot sms_interface.robot test_templates
aai clamp_interface.robot dr_interface.robot log_interface.robot nbi_interface.
robot portal-sdk so_interface.robot vid
appc_interface.robot cli_interface.robot global_properties.robot mr_interface.robot oof_interface.
robot portal_interface.robot ssh vnfsdk_interface.robot
asdc_interface.robot dcae_interface.robot heatbridge.robot msb_interface.robot 
openstack sdngc_interface.robot stack_validation
```
## <span id="page-27-3"></span>Pairwise Testing

### <span id="page-27-4"></span>**AAI and Log Deployment**

AAI, Log and Robot will fit on a 16G VM

### <span id="page-27-5"></span>**Deployment Issues**

ran into an issue running champ on a 16g VM (AAI/LOG/Robot only) master 20180509 build but it runs fine on a normal cluster with the rest of ONAP

19:56:05 onap onap-aai-champ-85f97f5d7c-zfkdp 1/1 Running 0 2h 10.42.234.99 ip-10-0-0-227.us-east-2.compute. internal

<http://jenkins.onap.info/job/oom-cd-master/2915/consoleFull>

**[OOM-1015](https://jira.onap.org/browse/OOM-1015)** - Getting issue details... **STATUS** 

Every 2.0s: kubectl get pods --allnamespaces the control of the control of the control of the control of the control of the control of the control of the control of the control of the control of the control of the control of the control of the control of t May 10 13:52:47 2018

Environment:

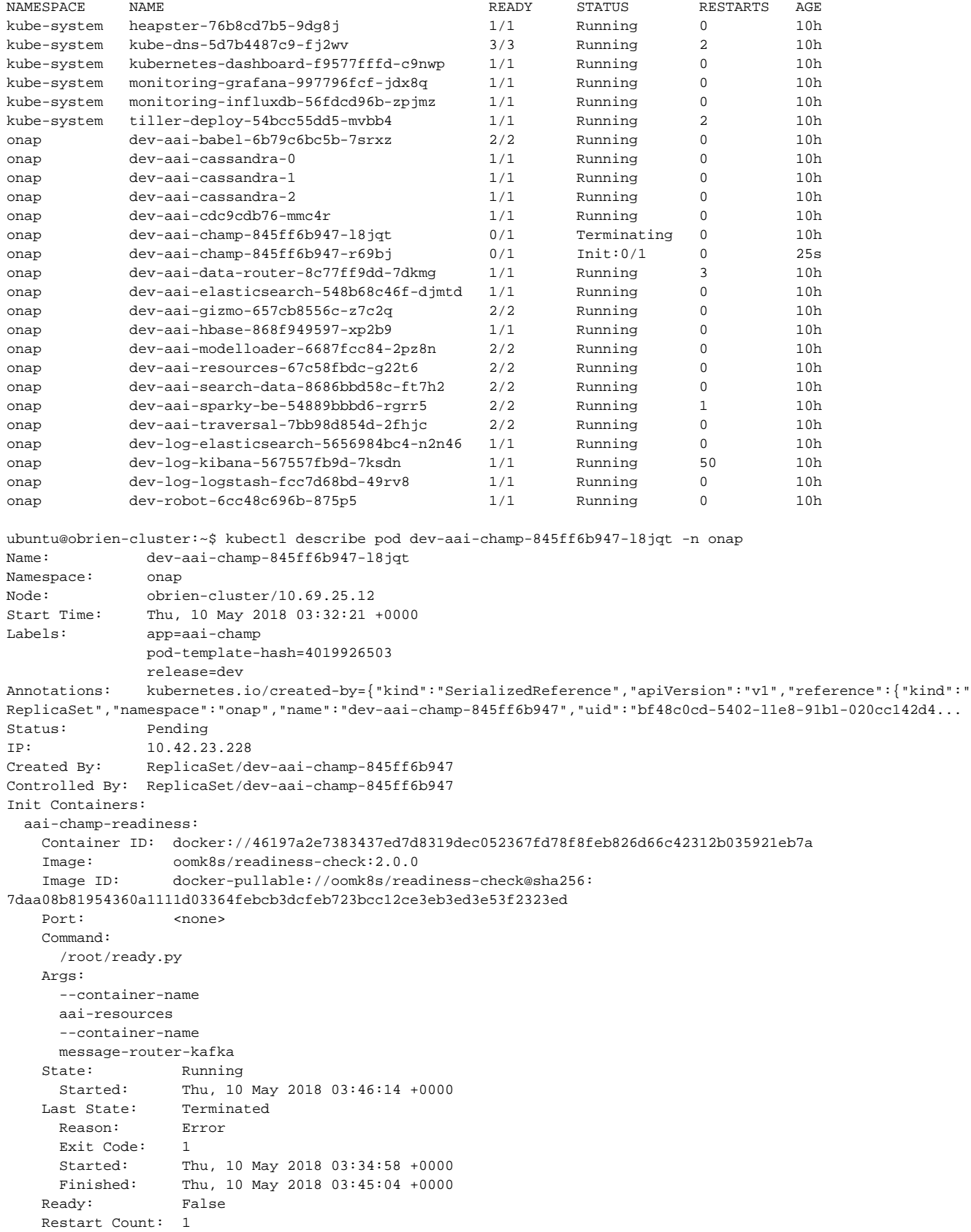

```
 NAMESPACE: onap (v1:metadata.namespace)
    Mounts:
      /var/run/secrets/kubernetes.io/serviceaccount from default-token-2jccm (ro)
Containers:
  aai-champ:
    Container ID:
    Image: nexus3.onap.org:10001/onap/champ:1.2-STAGING-latest
    Image ID:
    Port: 9522/TCP
    State: Waiting
     Reason: PodInitializing
    Ready: False
    Restart Count: 0
    Readiness: tcp-socket :9522 delay=10s timeout=1s period=10s #success=1 #failure=3
    Environment:
     CONFIG_HOME: /opt/app/champ-service/appconfig
      GRAPHIMPL: janus-deps
      KEY_STORE_PASSWORD: <set to the key 'KEY_STORE_PASSWORD' in secret 'dev-aai-champ-pass'> Optional: 
false
      KEY_MANAGER_PASSWORD: <set to the key 'KEY_MANAGER_PASSWORD' in secret 'dev-aai-champ-pass'> Optional: 
false
      SERVICE_BEANS: /opt/app/champ-service/dynamic/conf
    Mounts:
      /etc/localtime from localtime (ro)
      /logs from dev-aai-champ-logs (rw)
      /opt/app/champ-service/appconfig/auth from dev-aai-champ-secrets (rw)
      /opt/app/champ-service/appconfig/champ-api.properties from dev-aai-champ-config (rw)
      /opt/app/champ-service/dynamic/conf/champ-beans.xml from dev-aai-champ-dynamic-config (rw)
      /var/run/secrets/kubernetes.io/serviceaccount from default-token-2jccm (ro)
Conditions:
 Type Status<br>Initialized False
 Initialized
  Ready False
  PodScheduled True
Volumes:
  localtime:
    Type: HostPath (bare host directory volume)
    Path: /etc/localtime
  dev-aai-champ-config:
    Type: ConfigMap (a volume populated by a ConfigMap)
    Name: dev-aai-champ
    Optional: false
  dev-aai-champ-secrets:
    Type: Secret (a volume populated by a Secret)
    SecretName: dev-aai-champ-champ
    Optional: false
  dev-aai-champ-dynamic-config:
    Type: ConfigMap (a volume populated by a ConfigMap)
    Name: dev-aai-champ-dynamic
    Optional: false
  dev-aai-champ-logs:
    Type: EmptyDir (a temporary directory that shares a pod's lifetime)
    Medium:
  default-token-2jccm:
    Type: Secret (a volume populated by a Secret)
    SecretName: default-token-2jccm
    Optional: false
QoS Class: BestEffort
Node-Selectors: <none>
Tolerations: node.alpha.kubernetes.io/notReady:NoExecute for 300s
                 node.alpha.kubernetes.io/unreachable:NoExecute for 300s
Events: <none>
ubuntu@obrien-cluster:~$ kubectl delete pod dev-aai-champ-845ff6b947-l8jqt -n onap
pod "dev-aai-champ-845ff6b947-l8jqt" deleted
```
# <span id="page-29-0"></span>Developer Use of the Logging Library

Logging With Spring AOP

see [ONAP Application Logging Specification v1.2 \(Casablanca\)#DeveloperGuide](https://wiki.onap.org/pages/viewpage.action?pageId=28378955#ONAPApplicationLoggingSpecificationv1.2(Casablanca)-DeveloperGuide)

### <span id="page-30-0"></span>**Logging Without Spring AOP**

```
# pending annotation level weaving of the library
import org.onap.logging.ref.slf4j.ONAPLogAdapter;
import org.slf4j.LoggerFactory;
import org.springframework.stereotype.Service;
@Service("daoFacade")
public class ApplicationService implements ApplicationServiceLocal {
     @Override
    public Boolean health(HttpServletRequest servletRequest) {
            Boolean health = true;
             // TODO: check database
           final ONAPLogAdapter adapter = new ONAPLogAdapter(LoggerFactory.getLogger(this.getClass()));
            try {
               adapter.entering(new ONAPLogAdapter.HttpServletRequestAdapter(servletRequest));
            } finally {
                adapter.exiting();
 }
            return health;
     }
MDC's are set for example
this LogbackMDCAdapter (id=282) 
        copyOnInheritThreadLocal InheritableThreadLocal<T> (id=284) 
        lastOperation ThreadLocal<T> (id=287) 
key "ServerFQDN" (id=273) 
val "localhost" (id=272) 
{InstanceUUID=aa2d5b18-e3c2-44d3-b3ae-8565113a81b9, RequestID=788cf6a6-8008-4b95-af3f-61d92d9cbb4e, 
ServiceName=, InvocationID=dade7e58-fa24-4b2d-84e8-d3e89af9e6e1, InvokeTimestamp=2018-07-05T14:25:05.739Z, 
PartnerName=, ClientIPAddress=0:0:0:0:0:0:0:1, ServerFQDN=localhost}
in 
LogbackMDCAdapter.put(String, String) line: 98 
MDC.put(String, String) line: 147 
ONAPLogAdapter.setEnteringMDCs(RequestAdapter<?>) line: 327 
ONAPLogAdapter.entering(ONAPLogAdapter$RequestAdapter) line: 156 
ApplicationService.health(HttpServletRequest) line: 38 
RestHealthServiceImpl.getHealth() line: 47 
# fix
get() returned "" (id=201) 
key "ServiceName" (id=340) 
Daemon Thread [http-nio-8080-exec-12] (Suspended) 
        owns: NioEndpoint$NioSocketWrapper (id=113) 
        MDC.get(String) line: 203 
        ONAPLogAdapter.setEnteringMDCs(RequestAdapter<?>) line: 336 
        ONAPLogAdapter.entering(ONAPLogAdapter$RequestAdapter) line: 156 
        ApplicationService.health(HttpServletRequest) line: 38 
        RestHealthServiceImpl.getHealth() line: 47 
        if (MDC.get(ONAPLogConstants.MDCs.SERVICE_NAME) == null) {
            MDC.put(ONAPLogConstants.MDCs.SERVICE_NAME, request.getRequestURI());
to
         if (MDC.get(ONAPLogConstants.MDCs.SERVICE_NAME) == null ||
                 MDC.get(ONAPLogConstants.MDCs.SERVICE_NAME).equalsIgnoreCase(EMPTY_MESSAGE)) {
```
# <span id="page-31-0"></span>Developer Debugging

## <span id="page-31-1"></span>Local Tomcat via Eclipse/IntelliJ

Run as "debug"/deploy to Tomcat via Eclipse -<https://git.onap.org/logging-analytics/tree/reference/logging-demo>

Exercise the health endpoint which invokes [Luke Parker](https://wiki.onap.org/display/~lparker)'s logging library

<http://localhost:8080/logging-demo/rest/health/health>

#### Hit preset breakpoints - try

```
this ONAPLogAdapter (id=130) 
        mLogger Logger (id=132) 
        mResponseDescriptor ONAPLogAdapter$ResponseDescriptor (id=138) 
        mServiceDescriptor ONAPLogAdapter$ServiceDescriptor (id=139) 
request ONAPLogAdapter$HttpServletRequestAdapter (id=131) 
requestID "8367757d-59c2-4e3e-80cd-b2fdc7a114ea" (id=142) 
invocationID "967e4fe8-84ea-40b0-b4b9-d5988348baec" (id=170) 
partnerName "" (id=171) 
Tomcat v8.5 Server at localhost [Apache Tomcat] 
        org.apache.catalina.startup.Bootstrap at localhost:50485 
                Daemon Thread [http-nio-8080-exec-3] (Suspended) 
                        owns: NioEndpoint$NioSocketWrapper (id=104) 
                        ONAPLogAdapter.setEnteringMDCs(RequestAdapter<?>) line: 312 
                        ONAPLogAdapter.entering(ONAPLogAdapter$RequestAdapter) line: 156 
                        ApplicationService.health(HttpServletRequest) line: 37 
                        RestHealthServiceImpl.getHealth() line: 47 
                        NativeMethodAccessorImpl.invoke0(Method, Object, Object[]) line: not available [native 
method] 
...
                        JavaResourceMethodDispatcherProvider$TypeOutInvoker
(AbstractJavaResourceMethodDispatcher).invoke(ContainerRequest, Object, Object...) line: 161 
...
                        ServletContainer.service(URI, URI, HttpServletRequest, HttpServletResponse) line: 
388 
... 
                        CoyoteAdapter.service(Request, Response) line: 342 
...
                Daemon Thread [http-nio-8080-exec-5] (Running) 
        /Library/Java/JavaVirtualMachines/jdk1.8.0_121.jdk/Contents/Home/bin/java (Jul 4, 2018, 12:12:04 
PM) 
output - note there are 3 tabs (see p_mak in logback.xml) delimiting the MARKERS (ENTRY and EXIT) at the end of 
each line
2018-07-05T20:21:34.794Z http-nio-8080-exec-2 INFO org.onap.demo.logging.
ApplicationService InstanceUUID=ede7dd52-91e8-45ce-9406-fbafd17a7d4c, RequestID=f9d8bb0f-4b4b-4700-9853-
d3b79d861c5b, ServiceName=/logging-demo/rest/health/health, InvocationID=8f4c1f1d-5b32-4981-b658-e5992f28e6c8, 
InvokeTimestamp=2018-07-05T20:21:26.617Z, PartnerName=, ClientIPAddress=0:0:0:0:0:0:0:1, 
ServerFQDN=localhost ENTRY
2018-07-05T20:22:09.268Z http-nio-8080-exec-2 INFO org.onap.demo.logging.
ApplicationService ResponseCode=, InstanceUUID=ede7dd52-91e8-45ce-9406-fbafd17a7d4c, RequestID=f9d8bb0f-
4b4b-4700-9853-d3b79d861c5b, ServiceName=/logging-demo/rest/health/health, ResponseDescription=, 
InvocationID=8f4c1f1d-5b32-4981-b658-e5992f28e6c8, Severity=, InvokeTimestamp=2018-07-05T20:21:26.617Z, 
PartnerName=, ClientIPAddress=0:0:0:0:0:0:0:1, ServerFQDN=localhost, StatusCode= 
EXIT
```
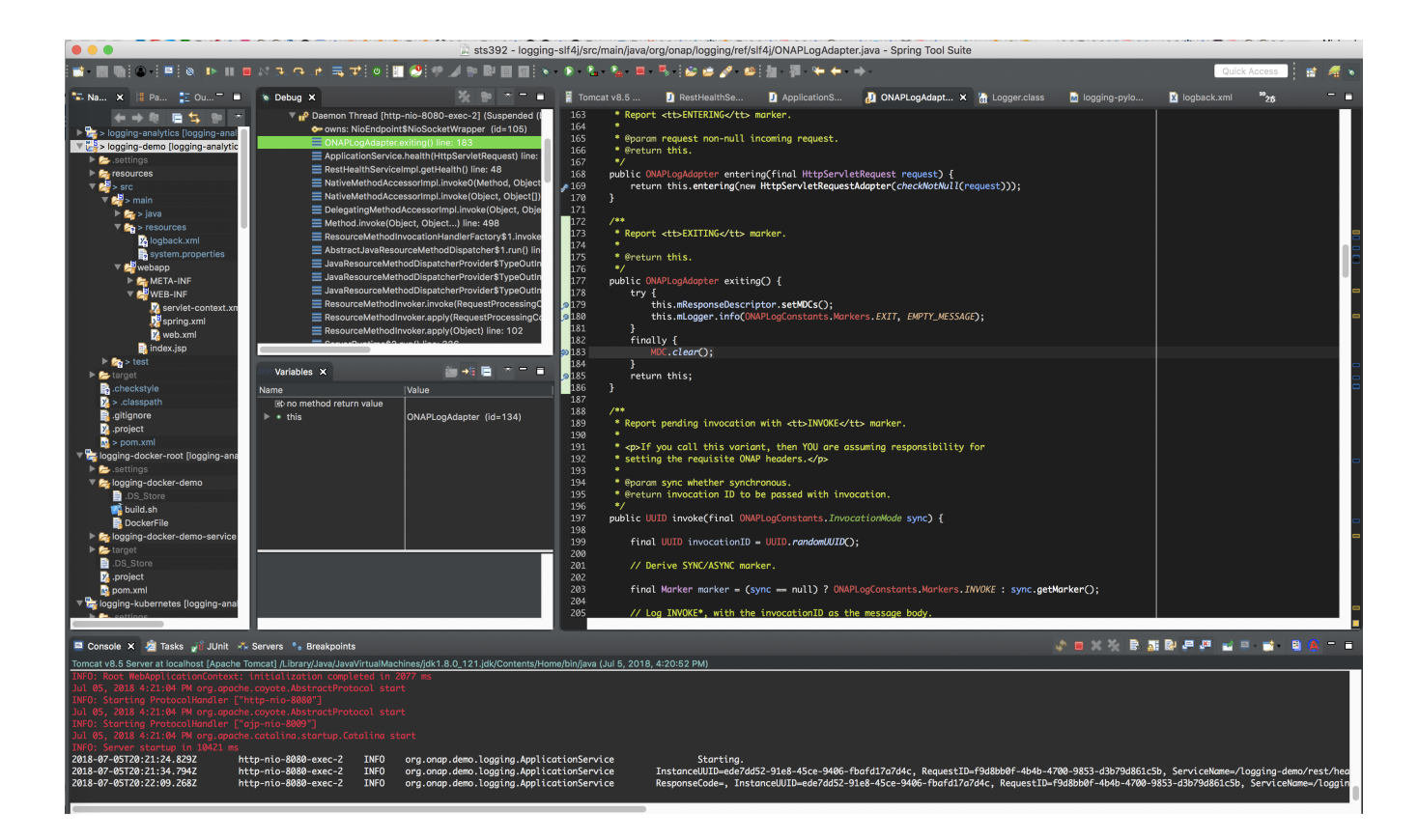

<span id="page-32-0"></span>Remote Docker container in Kubernetes deployment

<span id="page-32-3"></span><span id="page-32-2"></span><span id="page-32-1"></span>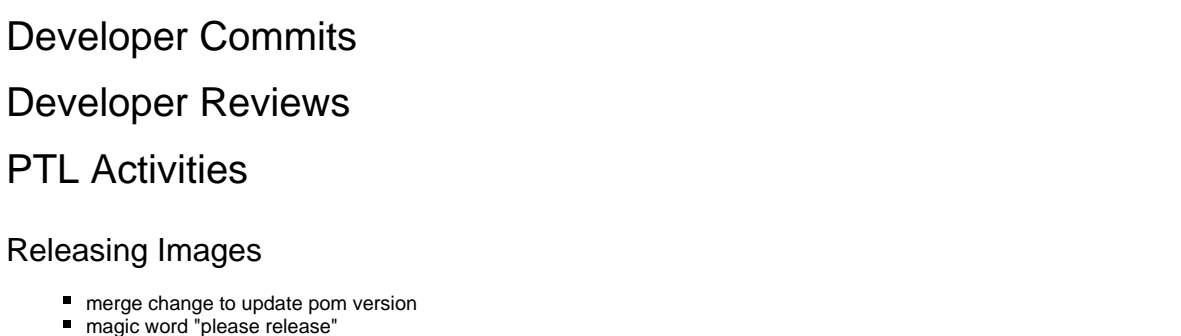

- <span id="page-32-4"></span>
- send mail to [help@onap.org](mailto:help@onap.org)  and to Jessica of the LF to release the image post the build job and the gerrit review
- **branch the repo if required as late in the release as possible using the gerrit ui** After the release prepare another review to bump the version and add -SNAPSHOT - usually to master
- examples around 20181112 in the logging-analytics repo **[LOG-838](https://jira.onap.org/browse/LOG-838)** Getting issue details... **STATUS**

# <span id="page-32-5"></span>FAQ

## <span id="page-32-6"></span>License Files

Do we need to put license files everywhere - at the root of java, pom.xml, properties, yamls?

In reality just put them in active code files interpreted/compiled - like java, javascript, sh/bat, python, go - leave out pom.xml, yamls

Some types have compile checks (properties but not sh)

#### from [Jennie Jia](https://wiki.onap.org/display/~jjia)

<checkstyle.skip>true</checkstyle.skip>